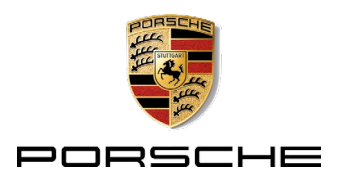

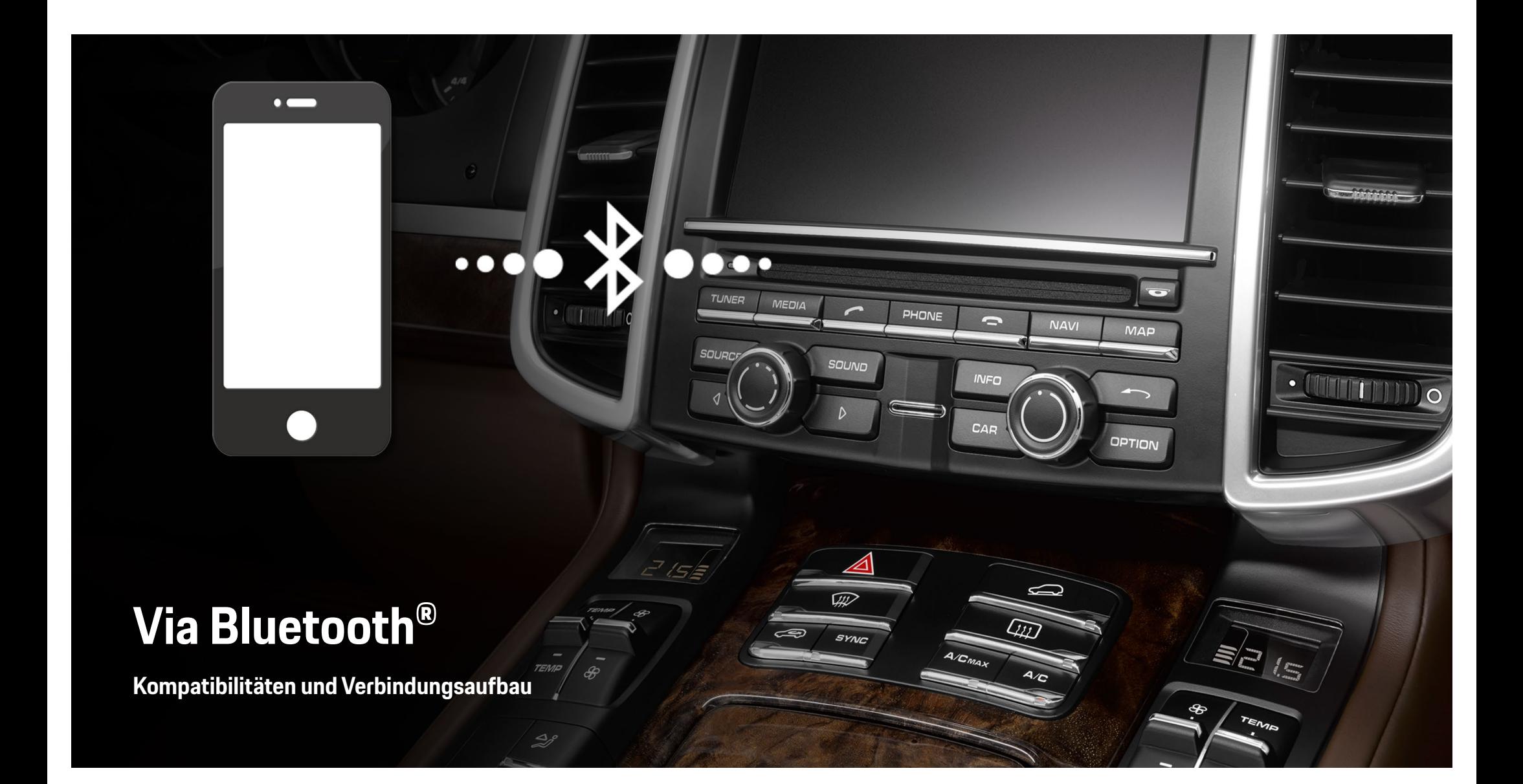

## <span id="page-1-0"></span>**Inhalt**

- **[Kompatible Mobiltelefone](#page-2-0) 3**
- **[Anmeldung von Android®-Geräten](#page-8-0) 9**
- **[Anmeldung von BlackBerry®-Geräten](#page-12-0) 13**
- **[Anmeldung von iOS®-Geräten](#page-16-0) 17**
- **[Anmeldung von WinPhone®-Geräten](#page-20-0) 21**
- **[Nützliche Hinweise zur Anmeldung](#page-22-0) 23**
- **25 [FAQ](#page-24-0)**
	- **[Fragen zu Bluetooth®](#page-24-0) 25**
	- **[Fragen zu Mobiltelefonen](#page-26-0) 27**
	- **Fragen zum CDR 29 [mit Handyvorbereitung](#page-28-0)**
	- **Fragen zum PCM 30 [mit Handyvorbereitung](#page-29-0)**
	- **[Fragen zum PCM mit Telefonmodul](#page-30-0) 31**
	- **[Fragen zur Datenübertragung](#page-32-0) 33**
	- **[Fragen zu Aha Radio \(nur PCM\)](#page-38-0) 39**
- **42 [Glossar](#page-41-0)**
- **47 [Detaillierte Funktionsübersicht](#page-46-0)**

<span id="page-2-0"></span>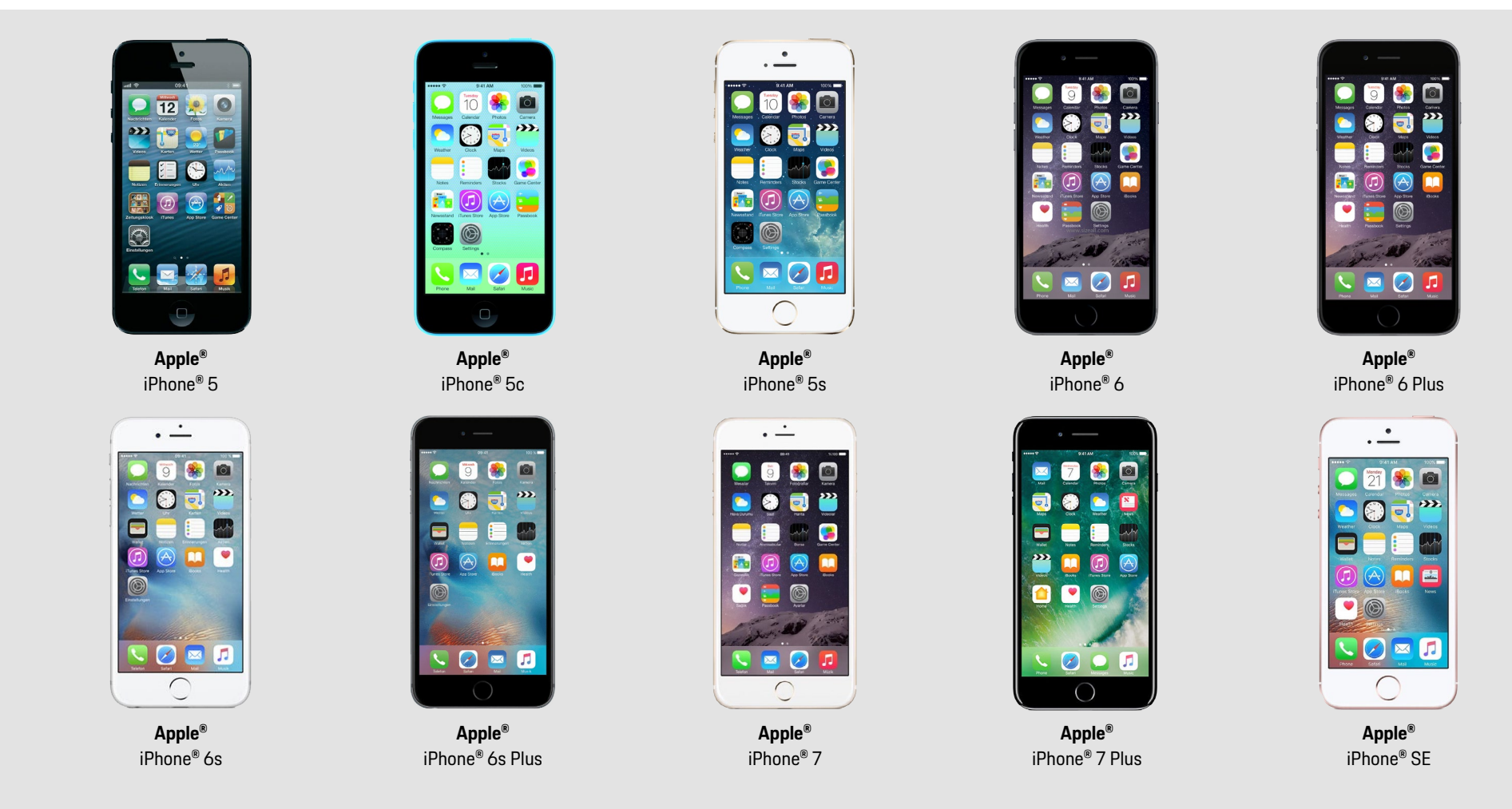

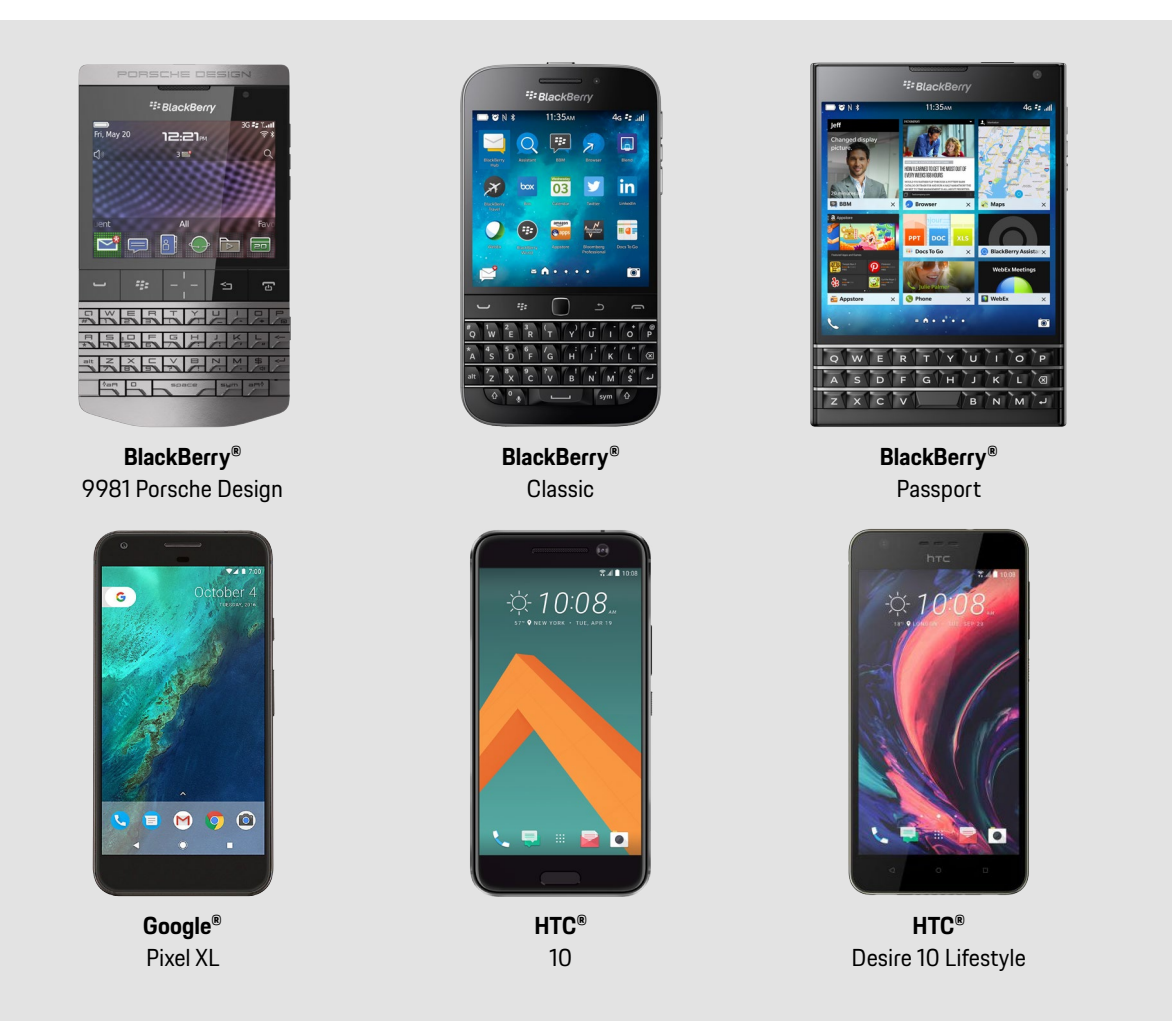

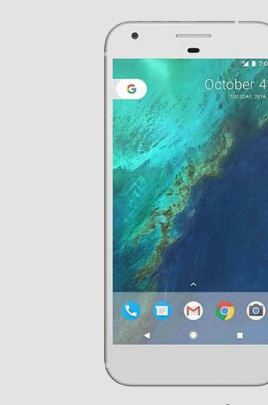

**[Google®](#page-47-0)** Pixel

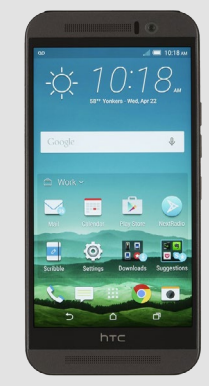

**HTC®** One M9

**HTC®** One A9

PIVO

**BlackBerry®** PRIV

※10:08

**H: RiankRe** 

四回司司

s so far far far for for fr

 $||\cdot_{\mathbf{S}}||\cdot_{\mathbf{D}}||\cdot_{\mathbf{F}}||\cdot_{\mathbf{G}}|||_{\mathbf{H}}||\cdot_{\mathbf{L}}||_{\mathbf{K}}|||_{\mathbf{C}}.$ 

to take the lite at a last st

 $|e_4|$   $\rightarrow$  /  $|e_7|$   $\rightarrow$ 

8900

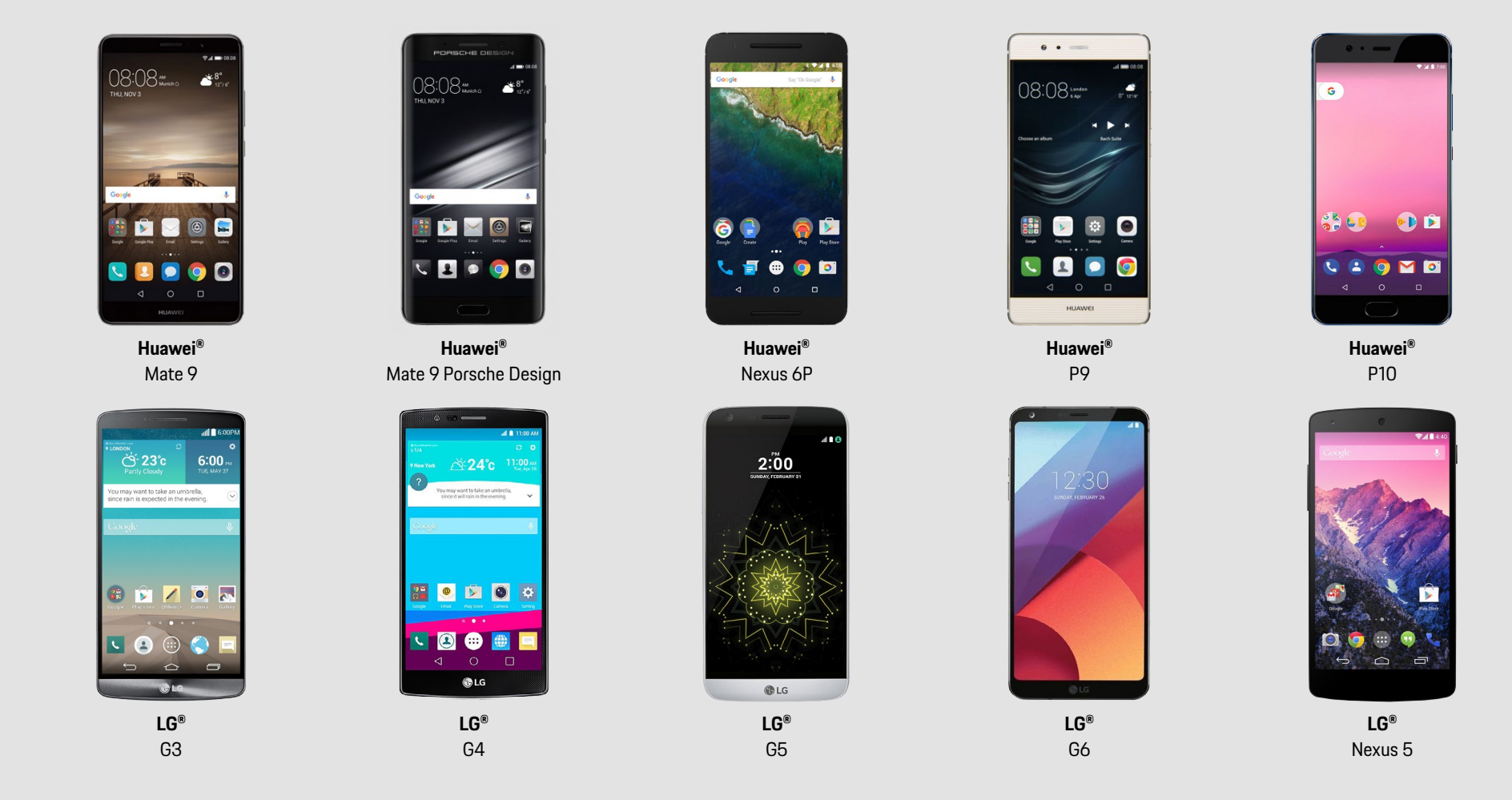

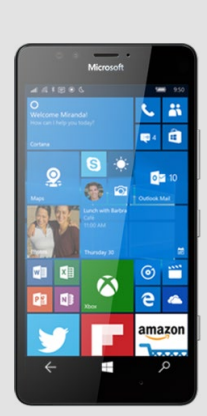

**Microsoft** [Lumia 950](#page-49-0)

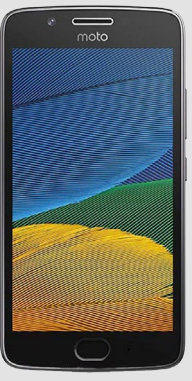

**Motorola®** Moto G5

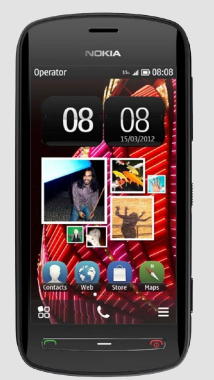

**[Motorola®](#page-50-0)** X Force

 $\blacksquare$  to give

**Nokia®** [808 PureView](#page-50-0)

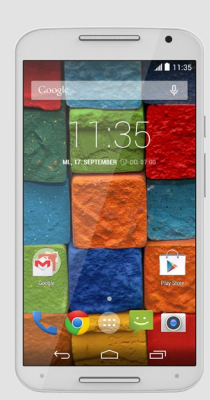

**Motorola®** [Moto X \(2. Gen.\)](#page-50-0)

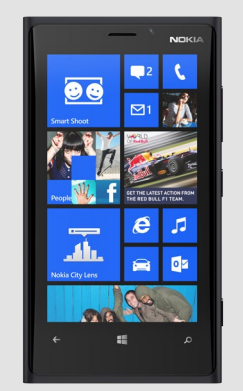

**Nokia®** Lumia 920

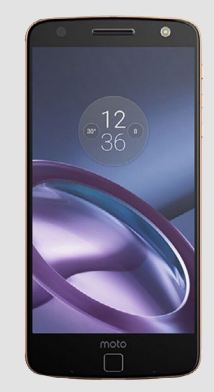

**Motorola®** Moto Z

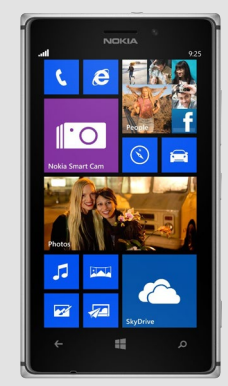

**Nokia®** Lumia 925

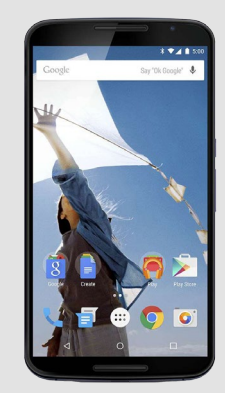

**Motorola®** Nexus 6

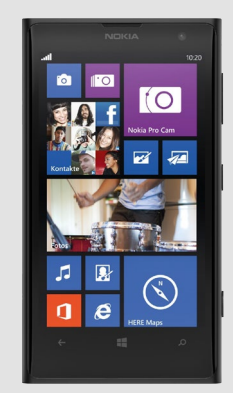

**Nokia®** [Lumia 1020](#page-51-0)

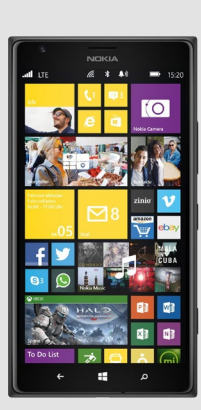

**Nokia®** [Lumia 1520](#page-51-0)

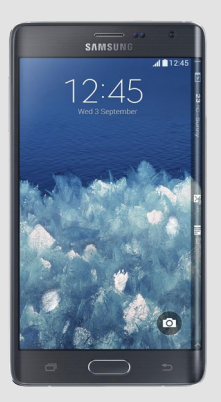

**Samsung®** [Galaxy Note Edge](#page-52-0)

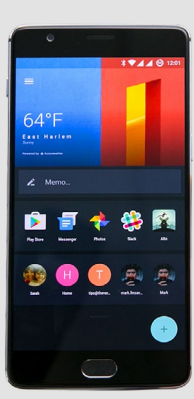

**[One Plus®](#page-51-0)** 3

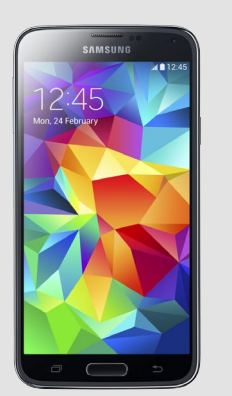

**Samsung®** Galaxy S5

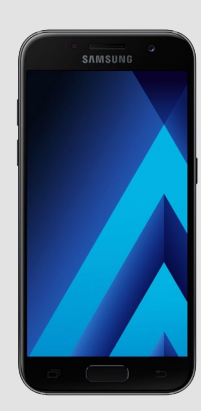

**Samsung®** [Galaxy A3 \(2017\)](#page-51-0)

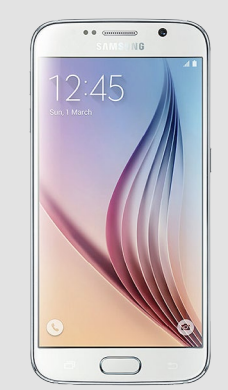

**Samsung®** Galaxy S6

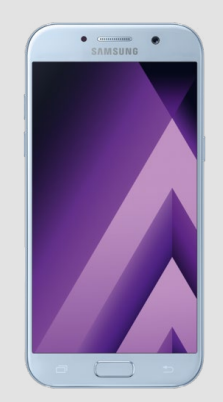

**Samsung®** Galaxy A5 (2017)

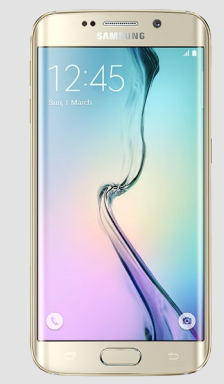

**Samsung®** Galaxy S6 edge

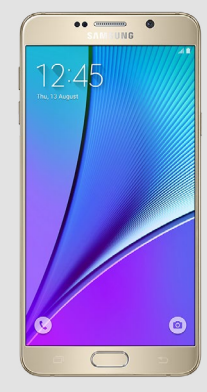

**Samsung®** [Galaxy Note 5](#page-52-0)

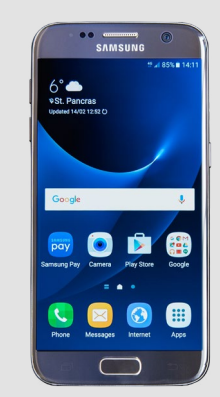

**Samsung®** Galaxy S7

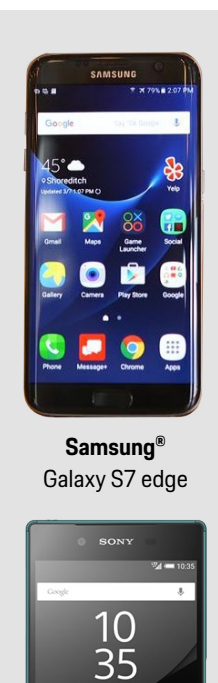

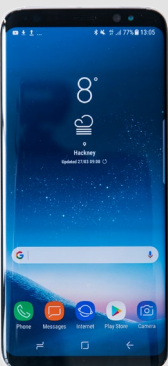

**Samsung®** Galaxy S8

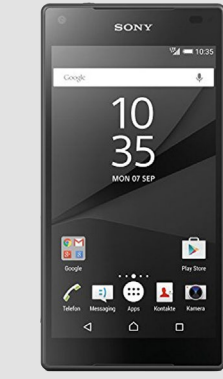

**Sony®** Xperia Z5

 $\begin{picture}(40,4) \put(0,0){\line(1,0){10}} \put(15,0){\line(1,0){10}} \put(15,0){\line(1,0){10}} \put(15,0){\line(1,0){10}} \put(15,0){\line(1,0){10}} \put(15,0){\line(1,0){10}} \put(15,0){\line(1,0){10}} \put(15,0){\line(1,0){10}} \put(15,0){\line(1,0){10}} \put(15,0){\line(1,0){10}} \put(15,0){\line(1,0){10}} \put(15,0){\line(1,$ 

 $\triangle$ 

Þ

 $\frac{1}{2}$ 

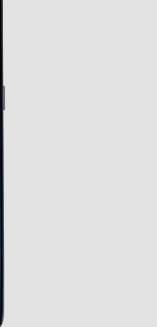

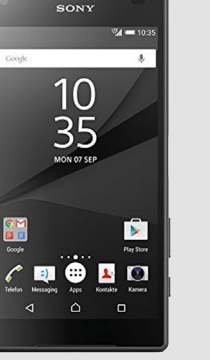

**Sony®** [Xperia Z5 Compact](#page-53-0)

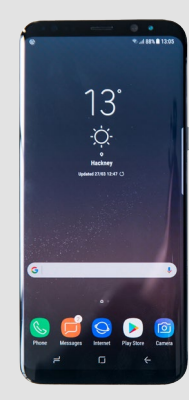

**Samsung®** Galaxy S8+

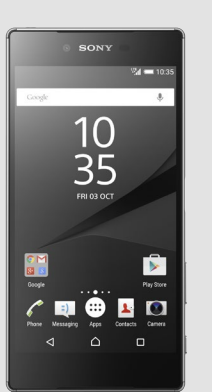

**Sony®** Xperia Z5 Premium

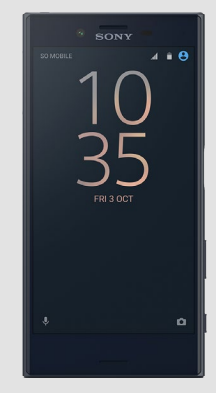

**Sony®** [Xperia X Compact](#page-53-0)

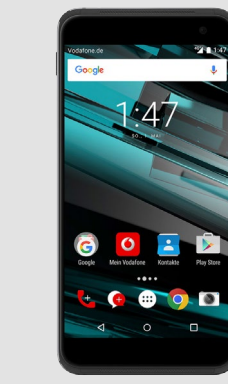

**Vodafone®** [Smart Platinum 7](#page-53-0)

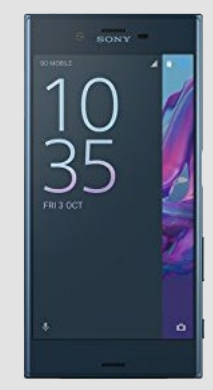

**Sony®** Xperia XZ

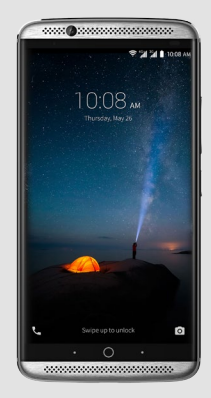

**ZTE®** [Axon 7](#page-53-0)

### <span id="page-8-0"></span>**Verbindung mit dem CDR**

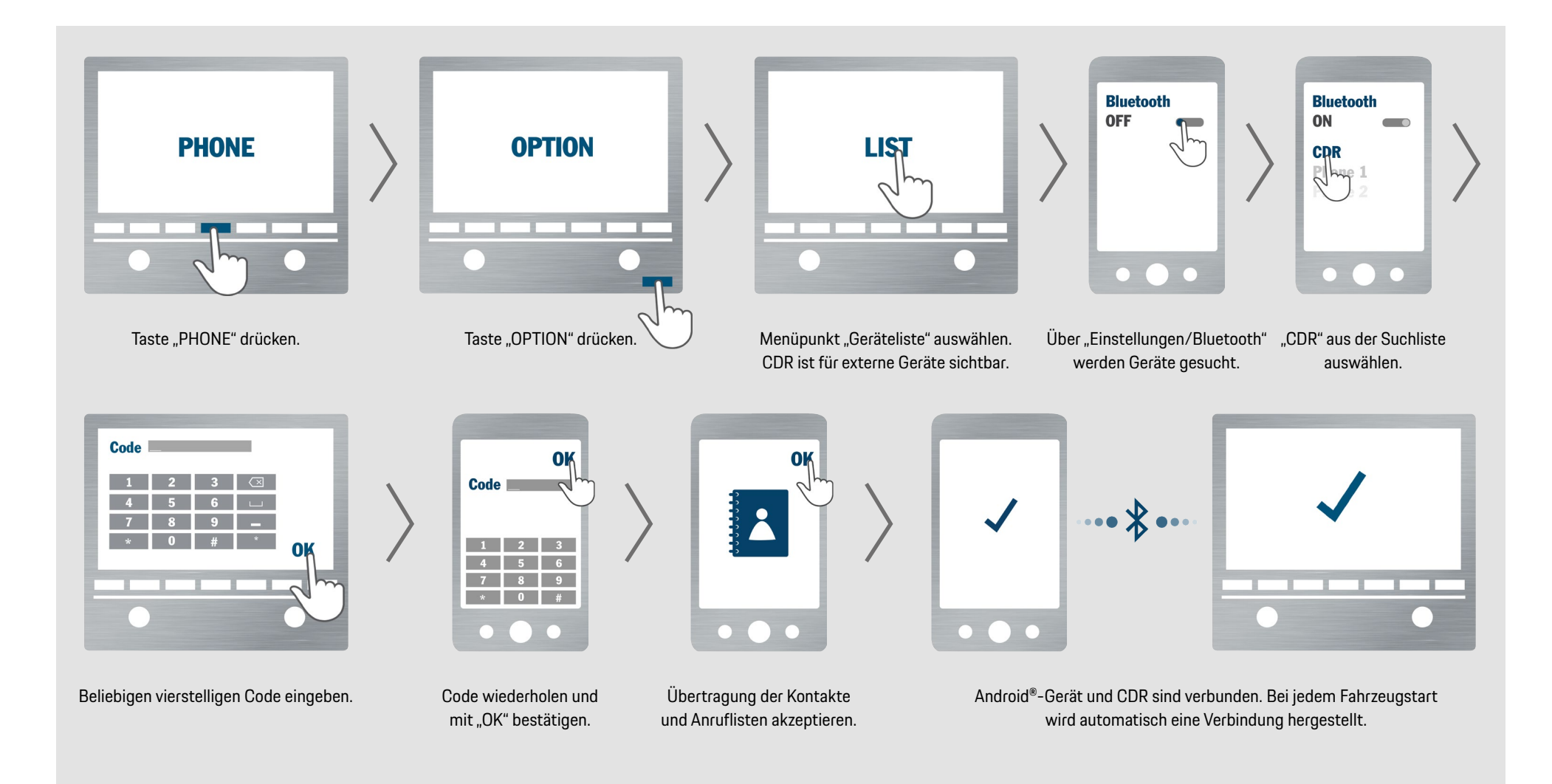

### **Verbindung mit dem CDR**

#### **Schritt 1**

Taste "PHONE" auf dem CDR drücken.

**Schritt 2** Taste "OPTION" auf dem CDR drücken.

#### **Schritt 3**

Menüpunkt "Geräteliste" auf dem CDR wählen. Das CDR ist jetzt für externe Geräte sichtbar.

#### **Schritt 4**

Menüpunkt "Einstellungen/Bluetooth" auf dem Android®-Gerät wählen und Bluetooth® aktivieren. Das Android®-Gerät beginnt nun, Bluetooth®-Geräte in der Umgebung zu suchen.

#### **Schritt 5**

"CDR" aus der Suchliste auf dem Android®-Gerät auswählen.

#### **Schritt 6**

Auf dem CDR erscheint ein Ziffernblock, über den ein beliebiger vierstelliger Bluetooth®- Code (z.B. "0000") eingegeben und mit "OK" bestätigt werden muss.

#### **Schritt 7**

Derselbe Bluetooth®-Code muss jetzt auf dem Android®-Gerät eingegeben und mit "OK" bestätigt werden. Die Anmeldung ist damit beendet.

#### **Schritt 8**

Akzeptieren Sie die Anfrage des Android®- Geräts, die Kontakte und Anruflisten auf das CDR zu übertragen. Stellen Sie sicher, dass der Haken bei "Immer erlaubt" gesetzt ist.

#### **Schritt 9**

Das Android®-Gerät ist nun über Bluetooth® mit dem CDR verbunden. Die Verbindung wird automatisch bei jedem Fahrzeugstart hergestellt.

### **Verbindung mit dem PCM**

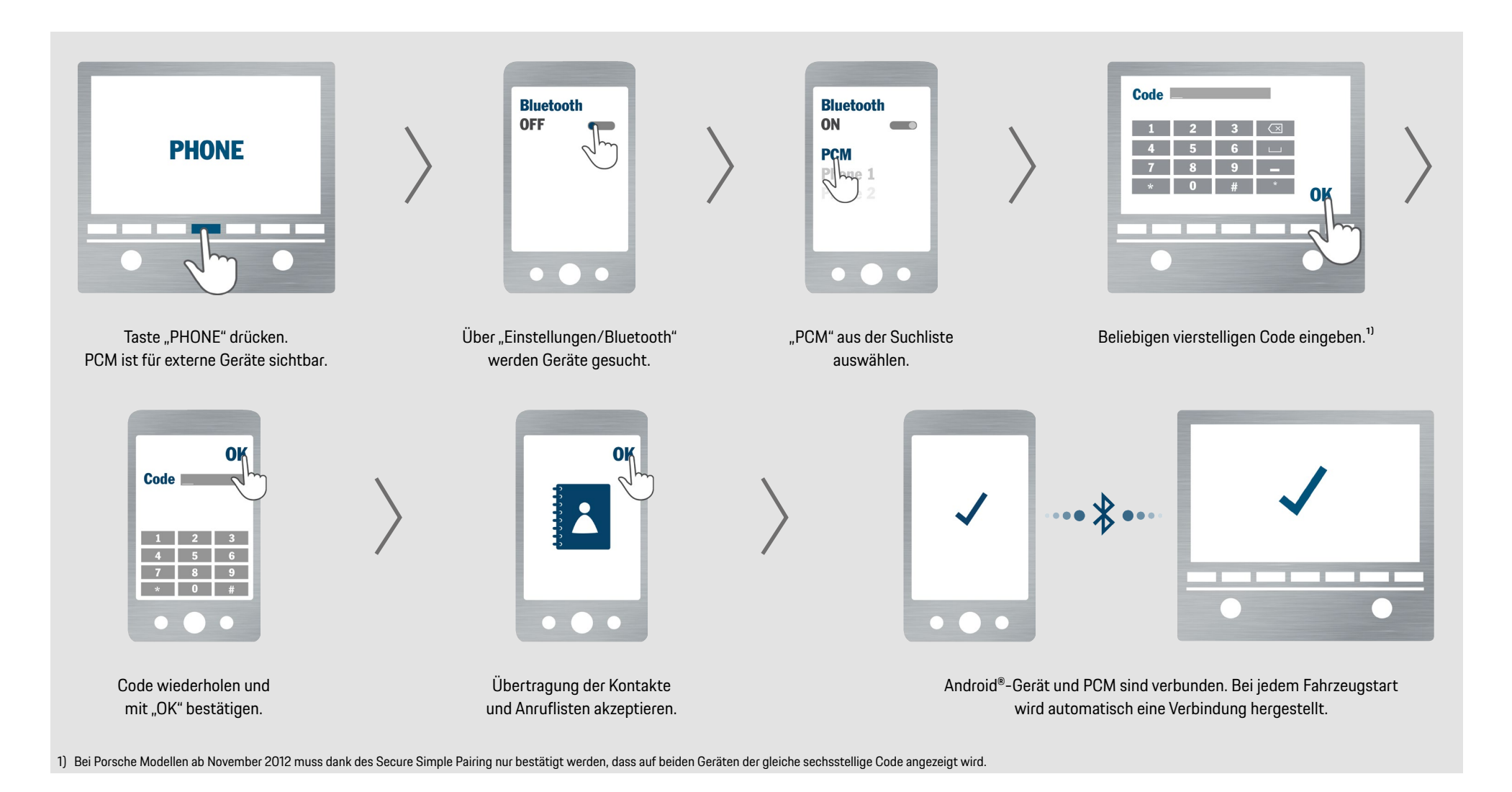

### **Verbindung mit dem PCM**

#### **Schritt 1**

Taste "PHONE" auf dem PCM drücken. Das PCM ist jetzt für externe Geräte sichtbar.

#### **Schritt 2**

Menüpunkt "Einstellungen/Bluetooth" auf dem Android®-Gerät wählen und Bluetooth® aktivieren. Das Android®-Gerät beginnt nun, Bluetooth®-Geräte in der Umgebung zu suchen.

#### **Schritt 3**

"PCM" aus der Suchliste auf dem Android®-Gerät auswählen.

#### **Schritt 4**

Auf dem PCM erscheint ein Ziffernblock, über den ein beliebiger vierstelliger Bluetooth®- Code (z.B. "0000") eingegeben und mit "OK" bestätigt werden muss. Das PCM in Porsche Modellen ab November 2012 unterstützt das Secure Simple Pairing. Hier muss anstelle der Eingabe des Bluetooth®-Codes nur bestätigt werden, dass der vorgeschlagene sechsstellige Code auf beiden Seiten übereinstimmt. Schritt 5 entfällt in diesem Fall.

#### **Schritt 5**

Auf dem Android®-Gerät wird ein Eingabefeld eingeblendet, auf dem über das Zahlenfeld derselbe Bluetooth®-Code eingegeben und mit "OK" bestätigt werden muss. Die Anmeldung ist damit beendet.

#### **Schritt 6**

Akzeptieren Sie die Anfrage des Android®- Geräts, die Kontakte und Anruflisten auf das PCM zu übertragen. Stellen Sie sicher, dass der Haken bei "Immer erlaubt" gesetzt ist.

#### **Schritt 7**

Das Android®-Gerät ist nun über Bluetooth® mit dem PCM verbunden. Die Verbindung wird automatisch bei jedem Fahrzeugstart hergestellt.

### <span id="page-12-0"></span>**Verbindung mit dem CDR**

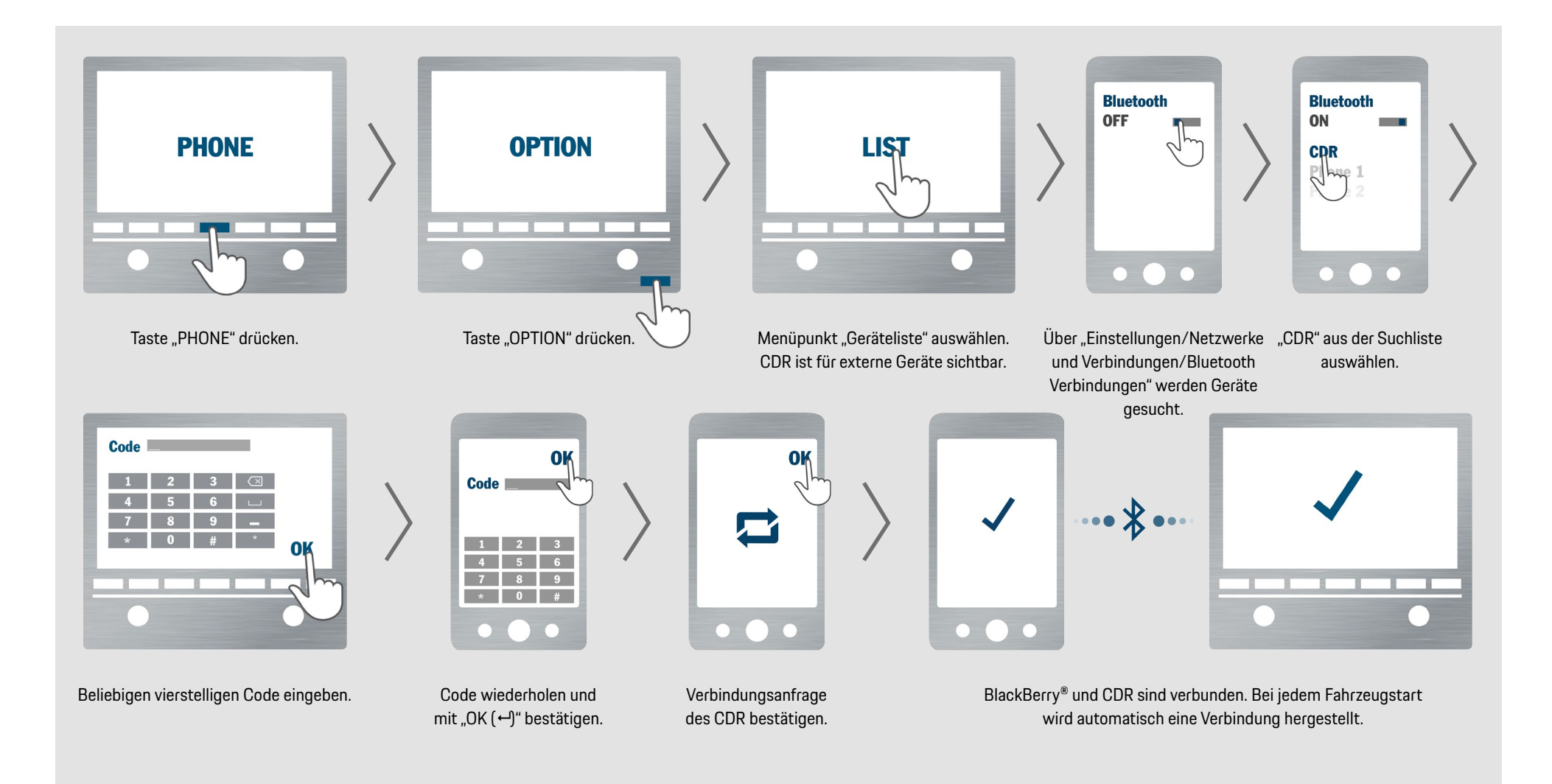

### **Verbindung mit dem CDR**

#### **Schritt 1**

Taste "PHONE" auf dem CDR drücken.

#### **Schritt 2**

Taste "OPTION" auf dem CDR drücken.

#### **Schritt 3**

Menüpunkt "Geräteliste" auf dem CDR wählen. Das CDR ist jetzt für externe Geräte sichtbar.

#### **Schritt 4**

Menüpunkt "Einstellungen/Netzwerke und Verbindungen/Bluetooth Verbindungen" auf dem BlackBerry® wählen und Bluetooth® aktivieren. "Neues Gerät hinzufügen/suchen" wählen. Das BlackBerry® beginnt nun, Bluetooth®-Geräte in der Umgebung zu suchen.

#### **Schritt 5**

"CDR" aus der Suchliste des BlackBerry® auswählen.

#### **Schritt 6**

Auf dem CDR erscheint ein Ziffernblock, über den ein beliebiger vierstelliger Bluetooth®-Code (z. B. "0000") eingegeben und mit "OK" bestätigt werden muss.

#### **Schritt 7**

Derselbe Bluetooth®-Code muss jetzt auf dem BlackBerry® eingegeben und mit "OK (8)" bestätigt werden. Die Anmeldung ist damit beendet.

#### **Schritt 8**

Akzeptieren Sie die Verbindungsanfrage des CDR auf dem BlackBerry®. Stellen Sie sicher, dass der Haken bei "Diese Frage nicht mehr stellen" gesetzt ist.

#### **Schritt 9**

Das BlackBerry® ist nun über Bluetooth® mit dem CDR verbunden. Die Verbindung wird automatisch bei jedem Fahrzeugstart hergestellt.

### **Verbindung mit dem PCM**

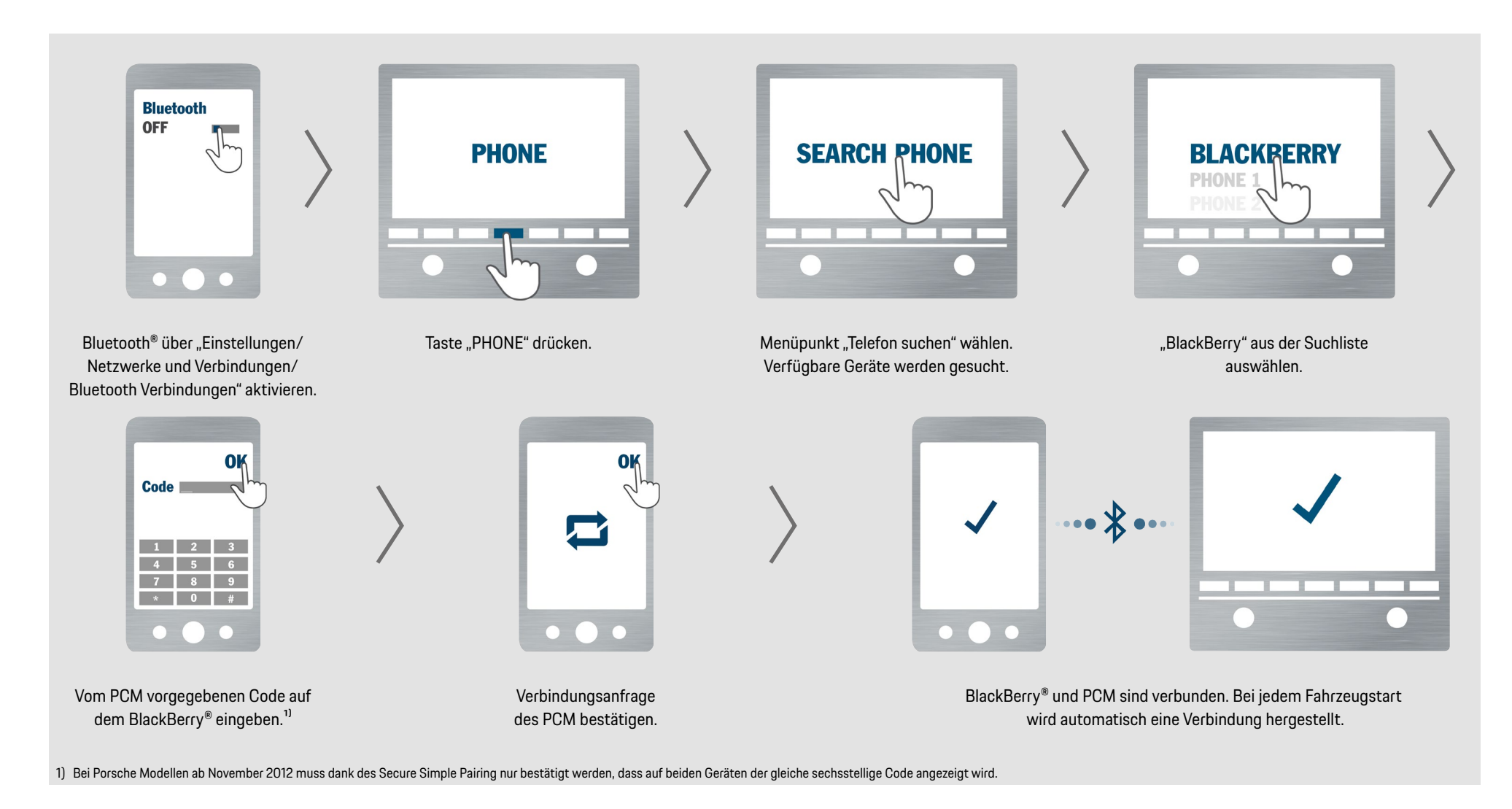

### **Verbindung mit dem PCM**

#### **Schritt 1**

Menüpunkt "Einstellungen/Netzwerke und Verbindungen/Bluetooth Verbindungen" auf dem BlackBerry® wählen und Bluetooth® aktivieren.

#### **Schritt 2**

Taste "PHONE" auf dem PCM drücken. Um die Suche vom PCM zu beschleunigen und den externen SIM-Zugriff zu ermöglichen, gibt es die Möglichkeit, am BlackBerry® einen Bereitschaftsmodus zu aktivieren.

#### **Schritt 3**

Menüpunkt "Telefon suchen" auf dem PCM wählen und ggf. im nächsten Bildschirm den Menüpunkt "Neues Mobiltelefon" auswählen. Es wird nach bisher unbekannten Bluetooth®- Mobiltelefonen gesucht. Nach der Suche werden die verfügbaren Geräte in einer Liste dargestellt.

#### **Schritt 4**

Das BlackBerry® aus der Suchliste des PCM auswählen.

#### **Schritt 5**

Geben Sie den vom PCM vorgegebenen Bluetooth®-Code auf dem BlackBerry® ein. Mit der Eingabe ist die Anmeldung abgeschlossen. Das PCM in Porsche Modellen ab November 2012 unterstützt das Secure Simple Pairing. Hier muss anstelle der Eingabe des Bluetooth®-Codes nur bestätigt werden, dass der vorgeschlagene sechsstellige Code auf beiden Seiten übereinstimmt.

#### **Schritt 6**

Akzeptieren Sie die Verbindungsanfrage des PCM auf dem BlackBerry®. Stellen Sie sicher, dass der Haken bei "Diese Frage nicht mehr stellen" gesetzt ist.

#### **Schritt 7**

Das BlackBerry® ist nun über Bluetooth® mit dem PCM verbunden. Die Verbindung wird automatisch bei jedem Fahrzeugstart hergestellt.

### <span id="page-16-0"></span>**Verbindung mit dem CDR**

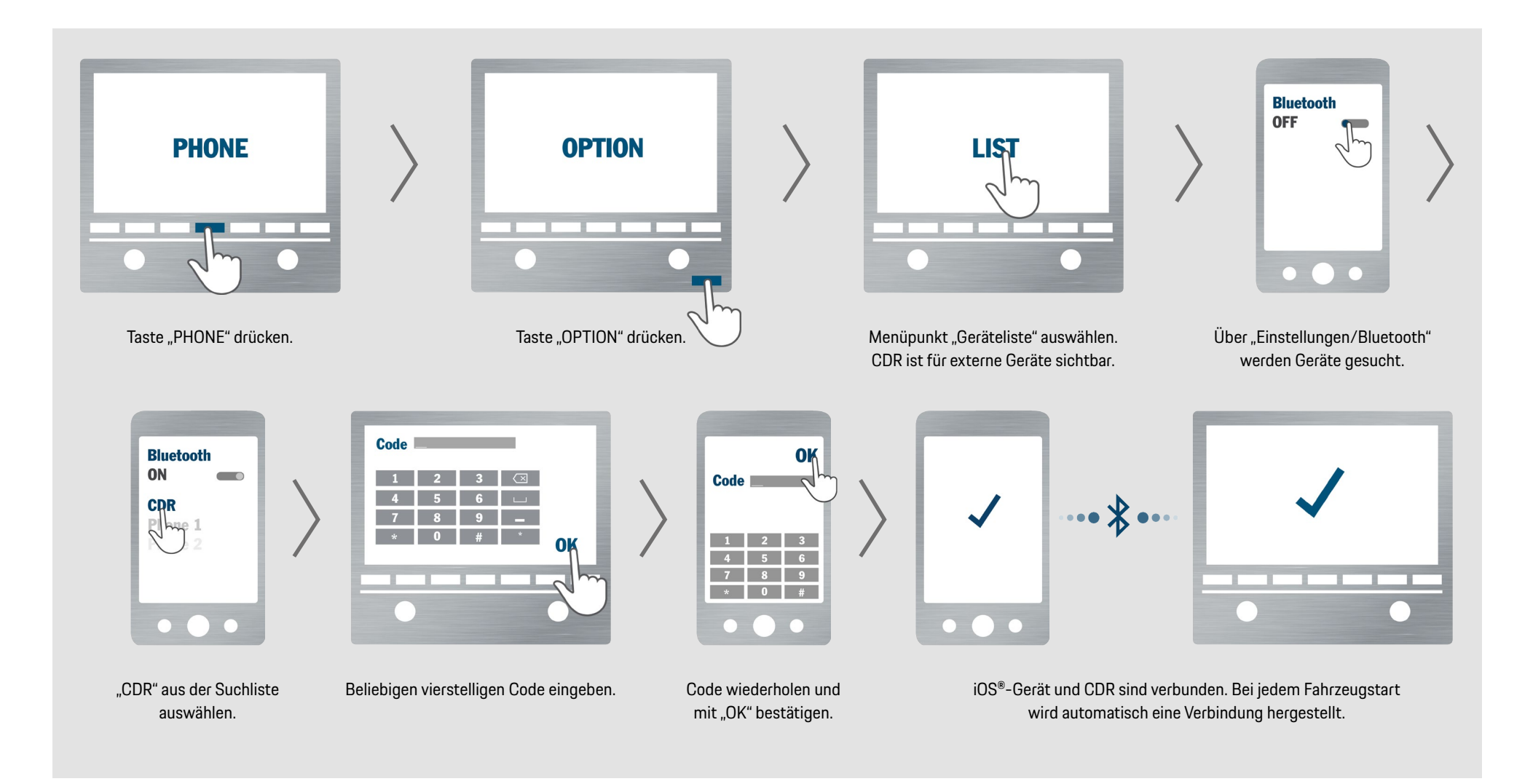

### **Verbindung mit dem CDR**

#### **Schritt 1**

Taste "PHONE" auf dem CDR drücken.

### **Schritt 2**

Taste "OPTION" auf dem CDR drücken.

#### **Schritt 3**

Menüpunkt "Geräteliste" auf dem CDR wählen. Das CDR ist jetzt für externe Geräte sichtbar.

#### **Schritt 4**

Menüpunkt "Einstellungen/Bluetooth" auf dem iOS®-Gerät wählen. Das iOS®-Gerät beginnt nun, Bluetooth®-Geräte in der Umgebung zu suchen.

#### **Schritt 5**

"CDR" aus der Suchliste des iOS®-Geräts auswählen. Jetzt erscheint eine Anfrage auf dem CDR, die bestätigt werden muss.

#### **Schritt 6**

Auf dem CDR erscheint ein Ziffernblock, über den ein beliebiger vierstelliger Bluetooth®-Code (z. B. "0000") eingegeben und mit "OK" bestätigt werden muss.

#### **Schritt 7**

Derselbe Bluetooth®-Code muss jetzt auf dem iOS®-Gerät eingegeben und mit "OK" bestätigt werden. Die Anmeldung ist damit beendet.

#### **Schritt 8**

Das iOS®-Gerät ist nun über Bluetooth® mit dem CDR verbunden. Die Verbindung wird automatisch bei jedem Fahrzeugstart hergestellt.

### **Verbindung mit dem PCM**

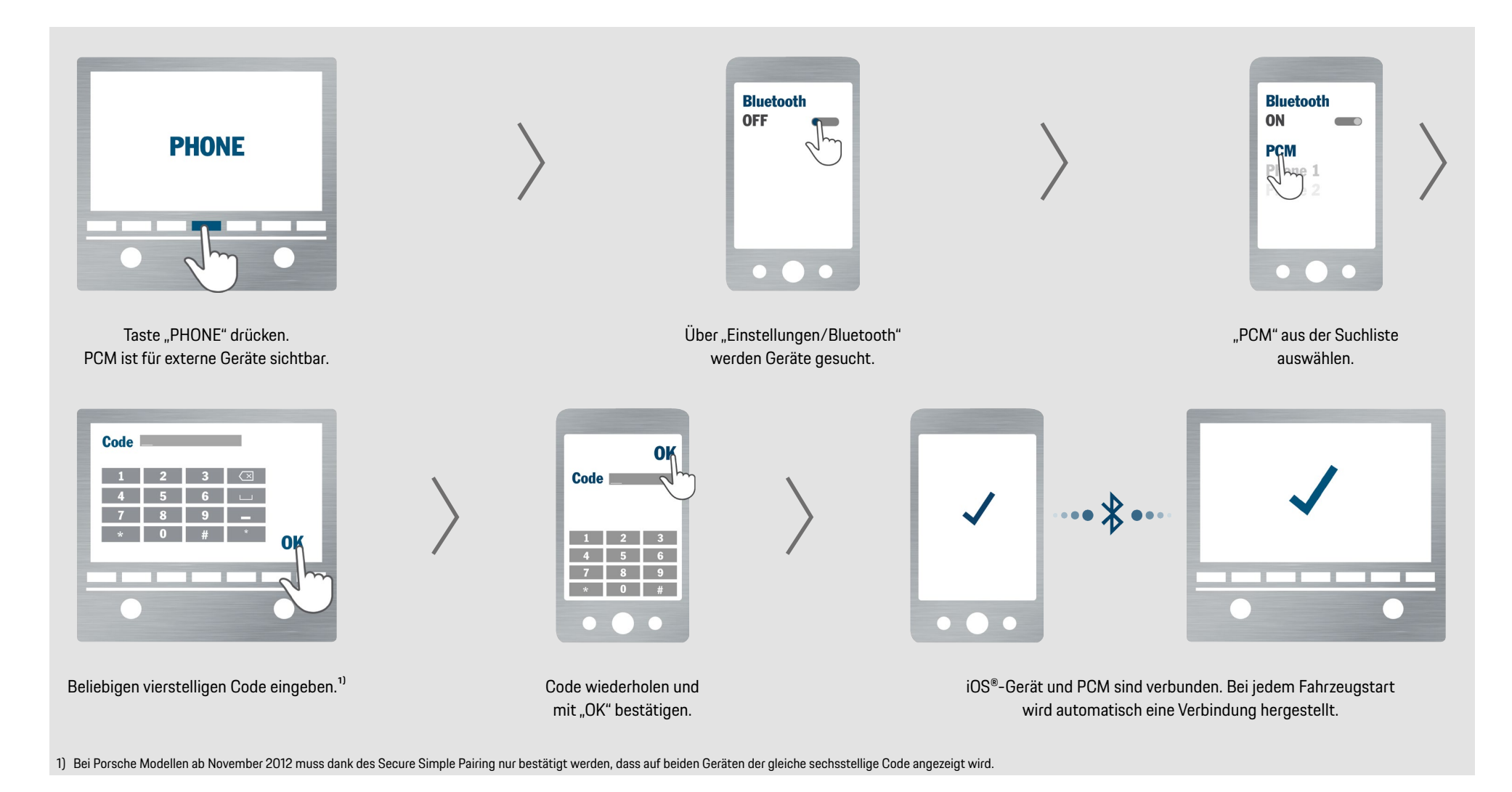

### **Verbindung mit dem PCM**

#### **Schritt 1**

Taste "PHONE" auf dem PCM drücken. Das PCM ist jetzt für externe Geräte sichtbar.

#### **Schritt 2**

Menüpunkt "Einstellungen/Bluetooth" auf dem iOS-Gerät wählen. Das iOS®-Gerät beginnt nun, Bluetooth®-Geräte in der Umgebung zu suchen.

#### **Schritt 3**

"PCM" aus der Suchliste des iOS®-Geräts auswählen.

#### **Schritt 4**

Auf dem PCM erscheint ein Ziffernblock, über den ein beliebiger vierstelliger Bluetooth®- Code (z.B. "0000") eingegeben und mit "OK" bestätigt werden muss. Das PCM in Porsche Modellen ab November 2012 unterstützt das Secure Simple Pairing. Hier muss anstelle der Eingabe des Bluetooth®-Codes nur bestätigt werden, dass der vorgeschlagene sechsstellige Code auf beiden Seiten übereinstimmt. Schritt 5 entfällt in diesem Fall.

#### **Schritt 5**

Derselbe Bluetooth®-Code muss jetzt auf dem iOS-®Gerät eingegeben und mit "OK" bestätigt werden. Die Anmeldung ist damit beendet.

#### **Schritt 6**

Das iOS®-Gerät ist nun über Bluetooth® mit dem PCM verbunden. Die Verbindung wird automatisch bei jedem Fahrzeugstart hergestellt.

## <span id="page-20-0"></span>**Anmeldung von WinPhone®-Geräten**

### **Verbindung mit dem PCM**

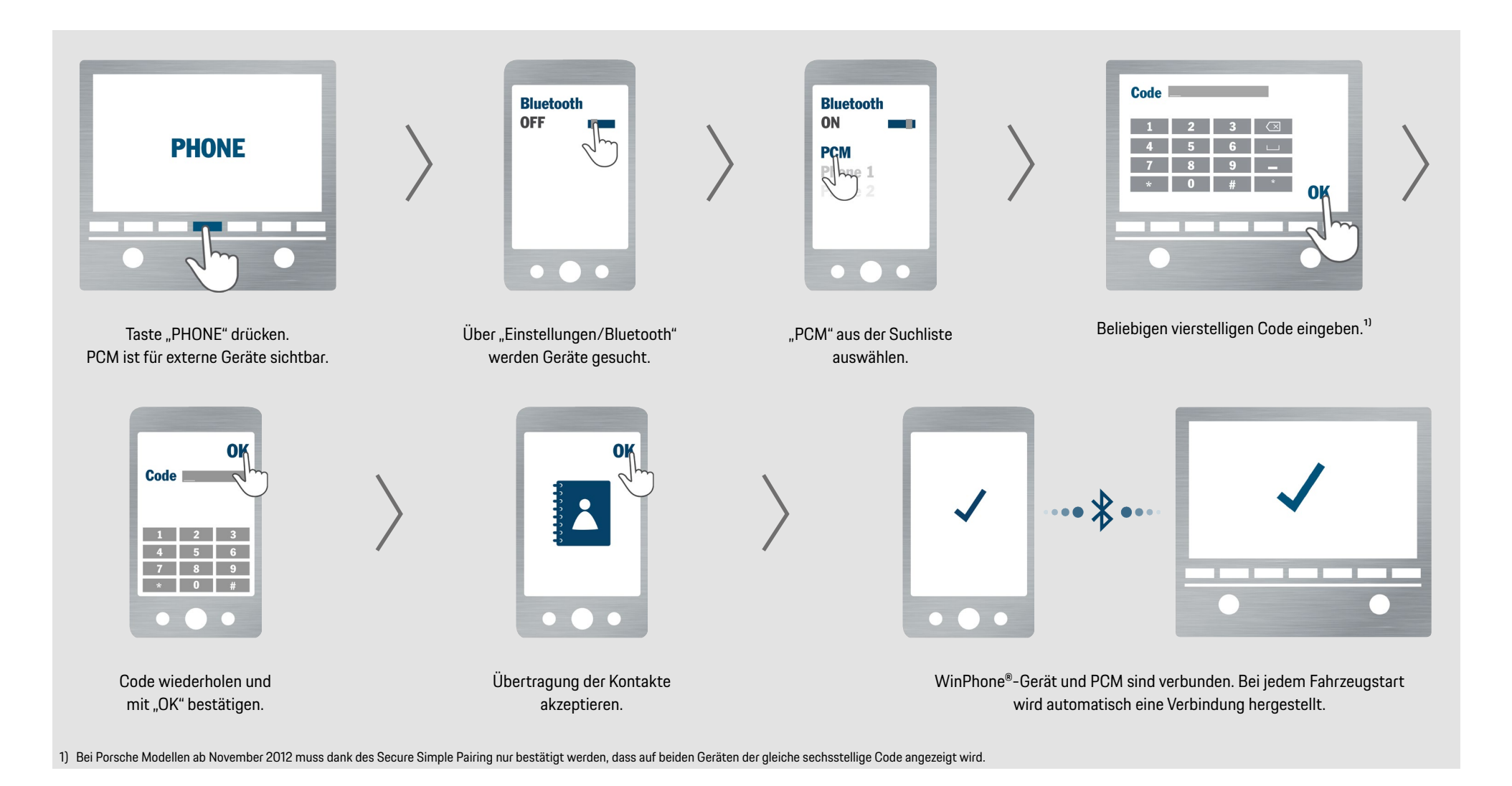

## **Anmeldung von WinPhone®-Geräten**

### **Verbindung mit dem PCM**

#### **Schritt 1**

Taste "PHONE" auf dem PCM drücken. Das PCM ist jetzt für externe Geräte sichtbar.

#### **Schritt 2**

Menüpunkt "Einstellungen/Bluetooth" auf dem WinPhone®-Gerät wählen. Das WinPhone®- Gerät beginnt nun, Bluetooth®-Geräte in der Umgebung zu suchen.

#### **Schritt 3**

"PCM" aus der Suchliste auf dem WinPhone®-Gerät auswählen.

#### **Schritt 4**

Auf dem PCM erscheint ein Ziffernblock, über den ein beliebiger vierstelliger Bluetooth®- Code (z.B. "0000") eingegeben und mit "OK" bestätigt werden muss. Das PCM in Porsche Modellen ab November 2012 unterstützt das Secure Simple Pairing. Hier muss anstelle der Eingabe des Bluetooth®-Codes nur bestätigt werden, dass der vorgeschlagene sechsstellige Code auf beiden Seiten übereinstimmt. Schritt 5 entfällt in diesem Fall.

#### **Schritt 5**

Derselbe Bluetooth®-Code muss jetzt auf dem WinPhone®-Gerät eingegeben und mit "OK" bestätigt werden. Die Anmeldung ist damit beendet.

#### **Schritt 6**

Akzeptieren Sie die Anfrage des WinPhone®- Geräts, die Kontakte auf das PCM zu übertragen.

#### **Schritt 7**

Das WinPhone®-Gerät ist nun über Bluetooth® mit dem PCM verbunden. Die Verbindung wird automatisch bei jedem Fahrzeugstart hergestellt.

## <span id="page-22-0"></span>**Nützliche Hinweise zur Anmeldung**

### **Mögliche Gründe für fehlerhafte Anmeldungen**

#### **Bezogen auf CDR/PCM:**

- $\rightarrow$  Es kann vorkommen, dass ein Mobiltelefon aufgrund ungünstiger äußerer Bedingungen nicht in der Suchliste des CDR/PCM erscheint. In diesem Fall können Sie den Anmeldevorgang auch vom Mobiltelefon aus starten.
- $\rightarrow$  Bluetooth®-Verbindungsprobleme im Zusammenhang mit AUX-BT können u.U. durch Parallelbetrieb oder die Verbindungsreihenfolge der Telefon- und Audioprofile entstehen. Hier kann es sinnvoll sein, die AUX-BT-Funktion über "DISC/OPTION/SET DISC/AUX" wieder zu deaktivieren, um die Telefonfunktionen stabil und zuverlässig nutzen zu können.
- **→ Das CDR/PCM darf mit keinem anderen** Mobiltelefon verbunden sein.
- In sehr seltenen Fällen kann es vorkommen, dass die Anmeldung auf Seiten des CDR/ PCM verloren gegangen ist und die Geräte deshalb keine Verbindung aufbauen können. In diesem Fall löschen Sie den verbliebenen Eintrag im Fahrzeug und führen die Anmeldung erneut aus.
- Das Löschen der Geräteliste des CDR/PCM beschleunigt das Auffinden des Mobiltelefons.

#### **Bezogen auf das Mobiltelefon:**

- Es wird empfohlen, dass bei der Anmeldung von Mobiltelefonen die Gerätesuche vom Mobiltelefon selbst gestartet wird.
- Für die Eingabe des Bluetooth®-Codes hat der Benutzer 30 Sekunden Zeit. Ansonsten muss die Anmeldung wiederholt werden. Hierzu das CDR/PCM erneut aus der Suchliste des Mobiltelefons auswählen.
- $\rightarrow$  Es gibt Situationen, in denen das Mobiltelefon keine Verbindung zulässt, weil es sich in einem irregulären Zustand befindet. Durch Neustart des Mobiltelefons lässt sich dieses in den meisten Fällen wieder in einen regulären Zustand versetzen.
- Bei einigen Telefonmodellen können die unterstützten Bluetooth®-Profile durch den Benutzer markiert werden. Auch hier kann es vorkommen, dass die Markierung von Profilen verloren geht und die Verbindung deshalb nicht zustande kommt. In den meisten Fällen kann dieses Problem durch das Neuanlegen der Bluetooth®- Profile behoben werden.
- $\rightarrow$  Einige Telefonmodelle reagieren auf eine Aufforderung zur Anmeldung vom CDR/PCM nur dann, wenn der Bildschirm aktiv und sichtbar ist.
- $\rightarrow$  In sehr seltenen Fällen kann es vorkommen. dass die Anmeldung auf Seiten des Mobiltelefons verloren gegangen ist und die Geräte deshalb keine Verbindung aufbauen können. In diesem Fall löschen Sie den verbliebenen Eintrag auf dem Mobiltelefon und führen die Anmeldung erneut aus.
- $\rightarrow$  Bei einigen Telefonmodellen muss jede Verbindungsanfrage vom Fahrzeug durch einen Tastendruck bestätigt werden. Erfolgt diese Bestätigung nicht, kommt die Verbindung nicht zustande.

## **Nützliche Hinweise zur Anmeldung**

### **Mögliche Gründe für fehlerhafte Anmeldungen**

#### **Bezogen auf Android®-Geräte:**

 $→$  **Bei einigen Android®-Geräten erscheint** die Anfrage für die Bestätigung der Übertragung von Telefonbuch und Anruflisten ggf. nur als Symbol in der Kopfzeile des Mobiltelefons.

#### **Bezogen auf BlackBerry®-Geräte:**

- $\rightarrow$  **Das BlackBerry® erscheint aufgrund einer** höheren Sicherheitsstufe nicht in der Suchliste des CDR. Die Suche muss deshalb in diesem Fall vom Mobiltelefon selbst gestartet werden.
- $→$  **Bei älteren Geräten erscheint während der** Suche durch das PCM auf dem BlackBerry® unter Umständen die Aufforderung, einen "Hauptschlüssel für PCM" einzugeben. Diese Aufforderung kann ignoriert oder über die "Zurück"-Taste des BlackBerry® abgebrochen werden.

#### **Bezogen auf iOS®-Geräte:**

- Die Bluetooth®-Funktion des iOS®-Geräts ist so ausgelegt, dass eine Gerätesuche normalerweise vom iOS®-Gerät selbst gestartet werden muss.
- $→$  **Wenn ein iOS®-Gerät mit dem PCM verbun**den war und die Anmeldung auf dem PCM gelöscht wurde, ist es aufgrund eines Fehlers in der iOS®-Software nicht möglich, sich vom iOS®-Gerät aus mit dem PCM zu verbinden. In diesem Fall muss der entsprechende Eintrag auf dem iOS®-Gerät gelöscht und die Anmeldung neu durchgeführt werden.

## <span id="page-24-0"></span>**FAQ Fragen zu Bluetooth®**

#### **Was ist Bluetooth®?**

Bluetooth® ist ein Industriestandard für die Funkvernetzung von elektronischen Geräten über kurze Distanzen von maximal 10 Metern. Damit können mobile und stationäre elektronische Geräte drahtlos miteinander kommunizieren, wobei Bluetooth® als Schnittstelle fungiert.

#### **Ab wann wird die Bluetooth®-Technologie in meinem Wunschmodell erhältlich sein?**

Die Bluetooth®-Technologie wird bereits in allen Porsche Modellen angeboten. Erforderlich dafür ist die Bestellung der Option Handyvorbereitung oder Telefonmodul<sup>1)</sup> (nur für PCM).

#### **Welches sind die Bluetooth®-Funktionen in Porsche Fahrzeugen ab November 2012?**

In den Porsche Fahrzeugen ab November 2012 ist die Übertragung von SMS- und -Mail-Nachrichten vom Mobiltelefon zum PCM möglich. Diese Funktion erlaubt es dem Kunden, die auf dem Handy gespeicherten Nachrichten auch auf dem PCM zu lesen und ist dann für den Kunden nutzbar, wenn sein Mobiltelefon das Bluetooth® Message Access Profile (MAP) unterstützt.

Weitere neue über Bluetooth® nutzbare Funktionen sind Webradio, Onlinewetter und eine Onlinesuche von Sonderzielen in Verbindung mit der Option Online-Dienste. Für all diese Dienste benötigt man ein aktuelles Android®-

Telefon mit einer entsprechenden App (Aha Radio). iOS®-Geräte können diese Funktion ebenfalls nutzen. Allerdings müssen diese dabei via Kabel mit dem Fahrzeug verbunden sein.

Des Weiteren wurde der Anmeldevorgang vereinfacht. Bei kompatiblen Mobiltelefonen wird das Secure Simple Pairing benutzt.

#### **Welches Profil wird benutzt, wenn mein Mobiltelefon sowohl das SIM-Access Profile (SAP) als auch das Handsfree Profile (HFP) unterstützt?**

Unterstützt ein Mobiltelefon das SIM-Access Profile (SAP), versucht das PCM sich mit ihm zu verbinden. Kommt die Verbindung nicht zustande oder wird dieses Profil nicht

unterstützt, erfolgt eine Verbindung über das Handsfree Profile (HFP). Dies erfolgt auch bei einem aktiven Gespräch oder der Deaktivierung des externen SIM-Zugriffs am Mobiltelefon.

Ein Sonderfall tritt dann ein, wenn das Mobiltelefon zusätzlich entweder die Übertragung von Nachrichten über das Message Access Profile (MAP) oder Aha Radio anbietet. In diesen Fällen wird eine Verbindung bevorzugt über das Handsfree Profile (HFP) hergestellt, da aus technischen Gründen nur dann auch die Nachrichtenübertragung und die neuen Aha Radio Funktionen am PCM genutzt werden können.

1) In den Panamera Modellen beinhaltet das PCM mit Telefonmodul den Bluetooth® Bedienhörer. Eine detaillierte Funktionsübersicht der von Porsche auf Kompatibilität geprüften Telefonmodelle finden Sie a[b Seite 47.](#page-46-0) Begriffserklärungen finden Sie im Glossar a[b Seite 42.](#page-41-0)

## **FAQ Fragen zu Bluetooth®**

#### **Wie erkenne ich, ob mein Mobiltelefon das SIM-Access Profile (SAP) unterstützt?**

Die Informationen über die unterstützten Profile können Sie grundsätzlich der Bedienungsanleitung Ihres Mobiltelefons entnehmen. Im PCM werden die vom Mobiltelefon gemeldeten Profile auch in der Geräteliste unter Gerätedetails aufgelistet.

#### **Wie erkenne ich, ob mein Mobiltelefon per SIM-Access Profile (SAP) oder per Handsfree Profile (HFP) verbunden ist?**

Das Profil kann in der Bluetooth®-Geräteliste ("PHONE/OPTION/SET PHONE/Bluetooth Einstellungen/Geräteliste") auf der Seite des verbundenen Geräts unter dem Gerätenamen abgelesen werden.

#### **Warum wird mein Mobiltelefon per Handsfree Profile (HFP) verbunden, obwohl es auch das SIM-Access Profile (SAP) unterstützt?**

Dafür kann es mehrere Ursachen geben:

 $\rightarrow$  In Fällen in denen das Handy die Übertragung von Nachrichten über das Message Access Profile (MAP) oder Aha Radio anbietet, wird eine Verbindung bevorzugt über das Handsfree Profile (HFP) hergestellt.

- $\rightarrow$  Das System wurde mit einem aktiven Anruf gestartet.
- **→ Der externe SIM-Zugriff auf dem Mobil**telefon wurde deaktiviert.
- Für das Mobiltelefon wurde aktiv der externe SIM-Zugriff am PCM ausgeschaltet.
- $\rightarrow$  Einige Mobiltelefone gestatten es nicht, bei bestehender A2DP-Verbindung (AUX-BT) über das SIM-Access Profile (SAP) zu verbinden. Abhilfe kann hier das Aus- und Einschalten der Bluetooth®-Funktion im PCM schaffen.
- Erfolgt die Anmeldung über das Mobiltelefon, kann die Verbindung nicht per SIM-Access Profile (SAP) aufgebaut werden. In diesem Fall wird immer über das Handsfree Profile (HFP) verbunden.

### <span id="page-26-0"></span>**Fragen zu Mobiltelefonen**

**Kann ich die Handyvorbereitung auch ohne Bluetooth®-fähiges Mobiltelefon nutzen?** Nein, das ist leider nicht möglich.

#### **Kann die Handyvorbereitung mit beliebigen Bluetooth®-fähigen Mobiltelefonen benutzt werden?**

Ihr Mobiltelefon muss das Bluetooth® Handsfree Profile (HFP) unterstützen.

#### **Wieso ergeben sich bei verschiedenen Mobiltelefonen Unterschiede in der Handhabung bzw. im Funktionsumfang?**

Die Umsetzung des Bluetooth®-Standards ist bei verschiedenen Telefonherstellern sowie -modellen und sogar bei verschiedenen Firmwareständen gleicher Telefonmodelle unterschiedlich gelöst. Daher kann es vorkommen, dass das Verhalten Ihres Mobiltelefons im Fahrzeug von dem anderer Mobiltelefone

abweicht und dass Sie nicht alle Möglichkeiten Ihres CDR/PCM mit Handyvorbereitung nutzen können.

#### **Warum spielt die Firmware des Mobiltelefons eine Rolle?**

Mit neuen Firmwareständen der Mobiltelefone werden häufig nicht nur neue Funktionen angeboten, sondern auch Fehler aus alten Firmwareständen korrigiert. Deshalb sollten Sie darauf achten, dass Sie eine möglichst aktuelle Firmware auf Ihrem Mobiltelefon benutzen.

**Kann ich die Sichtbarkeit des Mobiltelefons nach dem Anmeldevorgang wieder abstellen?** Ja. Die Sichtbarkeit ist nur für die Anmeldung notwendig, die vor der ersten Verbindung einmalig durchlaufen werden muss. Die Sichtbarkeit kann unter "PHONE/OPTION/ SET PHONE/Bluetooth Einstellungen" ein- und ausgeschaltet werden.

#### **Kann ich ein zweites Mobiltelefon am Fahrzeug anmelden?**

Ja. Sie sollten für die Anmeldung eines weiteren Bluetooth®-Mobiltelefons allerdings die Verbindung zu Ihrem aktuellen Gerät beenden.

#### **Brauche ich eine Handyhalterung, um mein Mobiltelefon mit der Handyvorbereitung zu betreiben?**

Für die Nutzung Ihres Bluetooth®-Mobiltelefons mit der Handyvorbereitung wird grundsätzlich keine Handyhalterung (Cradle) benötigt. Trotzdem wird die Verwendung einer Handyhalterung empfohlen, weil mit der externen Fahrzeugantenne der Telefonempfang verbessert und der Akku des Mobiltelefons über das Fahrzeug aufgeladen wird.

#### **Was passiert wenn sich mehrere Mobiltelefone gleichzeitig im Fahrzeug befinden?**

Die Handyvorbereitung kann immer nur mit einem Mobiltelefon verbunden sein. Sie können aber bis zu 5 Geräte im Fahrzeug anmelden und dann aktiv zwischen diesen Geräten umschalten. Beim Einschalten des Systems wird automatisch nach dem zuletzt verbundenen Mobiltelefon gesucht. Wenn dieses Gerät nach 15 Sekunden nicht gefunden wird, sucht das System auch nach den anderen angemeldeten Mobiltelefonen.

### **Fragen zu Mobiltelefonen**

#### **Können SMS-Nachrichten mit der Handyvorbereitung verschickt werden?**

Nein. Während der Empfang von SMS-Nachrichten über das Message Access Profile (MAP) in Neufahrzeugen ab November 2012 möglich ist, wird das Versenden von SMS-Nachrichten mit der Handyvorbereitung weiterhin nicht unterstützt.

**Wie kann ich an mehr Informationen über den Anmeldevorgang und die Bedienung der Handyvorbereitung gelangen?** Genauere Informationen über die Bedienung der Handyvorbereitung finden Sie in der

Bedienungsanleitung des CDR/PCM.

**An wen kann ich mich bei Problemen mit Bluetooth®-Mobiltelefonen wenden?**

Bei Fragen zu Ihrem Mobiltelefon wenden Sie sich bitte an den Händler oder Mobilfunkprovider, über den Sie das Gerät bezogen haben. Es gelten ausschließlich die Bedingungen der entsprechenden Telefonhersteller.

### <span id="page-28-0"></span>**Fragen zum CDR mit Handyvorbereitung**

**Welche Funktionen werden bei der Verbindung über die Handyvorbereitung im CDR unterstützt?**

Der unterstützte Funktionsumfang variiert sehr stark zwischen den verschiedenen Mobil telefonen. Grundsätzlich werden von der Handyvorbereitung im CDR folgende Funktionen unterstützt:

- $\rightarrow$  Anmeldung eines Mobiltelefons mit Suche vom Fahrzeug oder vom Mobiltelefon aus
- automatisches Verbinden eines angemeldeten Geräts beim Systemstart
- Basistelefonie (anrufen, Gespräche annehmen, führen und beenden)
- Freisprechen über die Fahrzeuganlage
- Statusanzeigen wie Netzname und Signalqualität
- Übertragung der Telefonbucheinträge und Anruflisten vom Mobiltelefon
- $\rightarrow$  Senden von DTMF-Tönen

### <span id="page-29-0"></span>**Fragen zum PCM mit Handyvorbereitung**

#### **Welche Funktionen werden bei der Verbindung über die Handyvorbereitung im PCM unterstützt?**

Der unterstützte Funktionsumfang variiert sehr stark zwischen den verschiedenen Mobiltelefonen. Grundsätzlich werden von der Handyvorbereitung im PCM folgende Funktionen unterstützt:

- $\rightarrow$  Anmeldung eines Mobiltelefons mit Suche vom Fahrzeug oder vom Mobiltelefon aus
- $\rightarrow$  automatisches Verbinden eines angemeldeten Geräts beim Systemstart
- Basistelefonie (anrufen, Gespräche annehmen, führen und beenden)
- Freisprechen über die Fahrzeuganlage
- Statusanzeigen wie Netzname und Signalqualität
- Übertragung der Telefonbucheinträge und Anruflisten vom Mobiltelefon
- $\rightarrow$  Übertragung von SMS- und E-Mail-Nachrichten
- $\rightarrow$  Senden von DTMF-Tönen
- $\rightarrow$  zweiten Anruf starten und beenden. Umschalten (Makeln) und Konferenzschaltung

 $\rightarrow$  Mit den optionalen Online-Diensten und der Aha Radio App auf einem Android®-Gerät oder einem iOS®-Gerät können weitere Dienste (Webradio, Onlinewetter, Onlinesuche) genutzt werden

#### **Warum kann ich den Klingelton im PCM nicht einstellen?**

Diese Einstellung ist für alle Telefonmodelle deaktiviert, die ihren Klingelton per Bluetooth® zum PCM übertragen können. Das PCM klingelt dann mit dem Klingelton des Handys. Der Klingelton kann in diesem Fall nicht am PCM, sondern muss am Mobiltelefon eingestellt werden.

#### **Warum klingelt mein PCM nicht bei einem eingehenden Anruf?**

Diese Situation kann entstehen, wenn Sie ein Mobiltelefon benutzen, das den Klingelton per Bluetooth® zum PCM überträgt. Haben Sie bei diesem Gerät das Profil "lautlos" oder z. B. "Besprechung" eingestellt, klingelt weder Ihr Telefon noch das PCM.

## <span id="page-30-0"></span>**FAQ**

### **Fragen zum PCM mit Telefonmodul**

#### **Wie unterscheidet sich das PCM mit**  Telefonmodul<sup>1</sup> von der Handyvorbereitung?

Das PCM mit Telefonmodul<sup>1)</sup> ist ein fest eingebautes Autotelefon, das zum Telefonieren eine SIM-Karte benötigt. Diese SIM-Karte kann entweder direkt im PCM eingelegt oder von einem Mobiltelefon über das Bluetooth® SIM-Access Profile (SAP) zur Verfügung gestellt werden.

#### **Mit welchen Handys kann man das PCM**  mit Telefonmodul<sup>1)</sup> betreiben?

Grundsätzlich mit allen Mobiltelefonen, die mindestens das Handsfree Profile (HFP) enthalten.

#### **Ist der gleichzeitige Betrieb von 2 SIM-Karten möglich?** Nein, das ist nicht möglich.

#### **Welche Funktionen werden mit dem PCM**  mit Telefonmodul<sup>1)</sup> unterstützt?

- **→ Anmeldung eines Bluetooth®-Mobiltelefons** mit Suche vom Fahrzeug aus
- $\rightarrow$  automatisches Verbinden eines angemeldeten Geräts beim Systemstart
- Basistelefonie (anrufen, Gespräche annehmen, führen und beenden)
- Freisprechen über die Fahrzeuganlage
- Statusanzeigen wie Netzname und Signalqualität
- Übertragung der Telefonbucheinträge vom Mobiltelefon (SIM-Karten-Einträge und Adressbucheinträge vom Gerät) oder von der eingelegten SIM-Karte
- Übertragung der Anruflisten vom Mobiltelefon
- $→$  **Führen von Anruflisten**
- $\rightarrow$  Übertragung von E-Mails und SMS-Nachrichten vom Mobiltelefon über das Bluetooth® Message Access Profile (MAP, nur im HFP-Modus)
- $\rightarrow$  Senden und Empfangen von SMS (nicht im HFP-Modus)
- Senden von DTMF-Tönen
- $\rightarrow$  zweiten Anruf starten und beenden. Umschalten (Makeln) und Konferenzschaltung
- **→ Nutzung des Bluetooth® Bedienhörers zur** Führung von Gesprächen im Privatmodus (nicht im HFP-Modus)
- **→ Nutzung von Bluetooth®-Headsets** (optional, nicht im HFP-Modus)

#### **Ist es möglich, während eines Telefonats den Zündschlüssel abzuziehen?**

Ja. Sie können während eines Gesprächs das Fahrzeug abstellen und den Zündschlüssel abziehen. Das PCM bleibt eingeschaltet, bis das Telefonat aktiv von Ihnen oder von der Gegenseite beendet wird. Wenn Ihr Mobiltelefon über das Handsfree Profile (HFP) mit dem PCM verbunden ist, können Sie beim Abstellen des Fahrzeugs das Gespräch auf das Mobiltelefon übertragen und außerhalb des Fahrzeugs weiterführen.

#### **Kann mit dem Bluetooth® Bedienhörer auch außerhalb des Fahrzeugs telefoniert werden?**

Der Bluetooth® Bedienhörer des PCM mit Telefonmodul<sup>1</sup> ist für die Nutzung im Innenraum des Fahrzeugs konzipiert. Außerhalb des Fahrzeugs ist der Betrieb nur innerhalb eines kleinen Umkreises möglich.

#### **Ist der Bedienhörer benutzbar, wenn ein Mobiltelefon per Handsfree Profile (HFP) verbunden ist?**

Beim Telefonmodul<sup>1)</sup> ist der Bluetooth<sup>®</sup> Bedienhörer nur benutzbar, wenn das Handy per SIM-Access Profile (SAP) verbunden ist.

1) In den Panamera Modellen beinhaltet das PCM mit Telefonmodul den Bluetooth® Bedienhörer.

## **FAQ**

### **Fragen zum PCM mit Telefonmodul**

#### **Ist es möglich, das Telefonbuch in das PCM mit Telefonmodul**<sup>1)</sup> zu übertragen?

Ja. Die Telefonbucheinträge von einer im PCM eingelegten SIM-Karte oder von einem über Bluetooth® verbundenen Mobiltelefon werden nach jedem Systemstart in das PCM übertragen.

#### **Warum wird meine Rufnummer übertragen, obwohl die Rufnummernübermittlung am Mobiltelefon ausgeschaltet ist?**

Die Einstellung der Rufnummernübermittlung ist geräteabhängig. Wenn Ihr Mobiltelefon per SIM-Access Profile (SAP) mit dem PCM verbunden ist, benutzen Sie nur die SIM-Karte Ihres Handys. Das Telefonat selbst erfolgt über das PCM. Sie haben aber die Möglichkeit, die Rufnummernübermittlung auch im PCM zu deaktivieren ("PHONE/OPTION/SET PHONE/ Anrufeinstellungen").

#### Ist es möglich, mit dem PCM mit Telefonmodul<sup>1)</sup> **SMS zu versenden oder zu empfangen?**

Ja. SMS können mit dem PCM mit Telefonmodul<sup>11</sup> versendet und empfangen werden.

#### **Warum kann ich im Fahrzeug nicht alle SMS des Mobiltelefons sehen?**

Das Bluetooth® SIM-Access Profile (SAP), das für die Umsetzung der SMS-Funktion genutzt wird, erlaubt einen Zugriff auf die SIM-Karte des verbundenen Mobiltelefons. Deshalb sind im Fahrzeug nur die SMS sichtbar, die auf der SIM-Karte gespeichert sind.

#### **Warum sehe ich im Fahrzeug empfangene SMS nach Trennen der SIM-Access-Verbindung nicht in meinem Handy?**

In Mobiltelefonen werden häufig nur die im Gerätespeicher abgelegten SMS angezeigt. Bei solchen Geräten sehen Sie die im Fahrzeug empfangenen SMS nicht in der Mitteilungsliste, weil diese SMS-Nachrichten in jedem Fall auf der SIM-Karte abgelegt werden.

#### **Wenn ich im Fahrzeug eine SMS lösche, wird diese auch automatisch im Mobiltelefon gelöscht?**

Ja. Eine im PCM gelöschte SMS wird physisch auf der SIM-Karte des Mobiltelefons gelöscht.

#### Ist es möglich, mit dem PCM mit Telefonmodul<sup>1)</sup> **auch MMS zu empfangen?**

Nein. Die Funktion MMS wird vom PCM mit Telefonmodul<sup>1</sup> nicht unterstützt.

#### **Ist es möglich, die Telefonfunktion des iOS®-Geräts ohne Bluetooth®-Kopplung über das USB-Kabel zu nutzen?**

Nein. Unabhängig von der Nutzbarkeit anderer Funktionen über das USB-Kabel muss das iOS®-Gerät zur Nutzung der Telefonfunktion zusätzlich über die Bluetooth®-Verbindung mit dem PCM gekoppelt werden.

1) In den Panamera Modellen beinhaltet das PCM mit Telefonmodul den Bluetooth® Bedienhörer. Eine detaillierte Funktionsübersicht der von Porsche auf Kompatibilität geprüften Telefonmodelle finden Sie a[b Seite 47.](#page-46-0) Begriffserklärungen finden Sie im Glossar a[b Seite 42.](#page-41-0)

#### <span id="page-32-0"></span>**Ist ein Zugriff vom CDR/PCM auf die im Mobiltelefon gespeicherten Telefonnummern und Anruflisten möglich?**

Der Zugriff auf das Telefonbuch und die Anruflisten des Mobiltelefons ist abhängig von dessen Funktionsumfang. Bei einigen Geräten ist beispielsweise ein Zugriff auf die im Gerät selbst gespeicherten Kontakte (Adressbuch) nicht möglich. Andere übertragen diese Informationen, liefern aber nur eine Telefonnummer pro Name. Möglich ist auch, dass der Benutzer die Anfrage des PCM durch einen Tastendruck am Mobiltelefon bestätigen muss. Erfolgt diese Bestätigung nicht, werden weder Telefonbuch noch Anrufliste übertragen.

**Gibt es bei der Übertragung von Telefonbuch und Anruflisten Unterschiede zwischen CDR und PCM?**

Ja. Beim CDR werden Telefonbucheinträge und Anruflisten nur vom Gerätespeicher des Mobiltelefons übertragen. Beim PCM werden die Daten sowohl vom Gerätespeicher des Mobiltelefons als auch von der SIM-Karte übertragen. Die Übertragung der Inhalte aus dem Mobiltelefon ist aber in jedem Fall geräteabhängig.

#### **Warum wird mein Telefonbuch im Fahrzeug nicht richtig angezeigt?**

Die Übertragung und Anzeige des Telefonbuchs im PCM ist abhängig vom Verhalten Ihres Mobiltelefons. Bitte beachten Sie folgende Hinweise:

- Im PCM werden nur Einträge angezeigt, die mindestens eine Telefonnummer enthalten.
- Die Anzahl der Nummern im Fahrzeug ist bei Fahrzeugen mit PCM auf 2.500 beschränkt. Im CDR hängt die maximale Anzahl der Telefonbucheinträge von den vom Mobiltelefon unterstützten Bluetooth®-Profilen ab.
- Manche Mobiltelefone interpretieren die Namenseinträge als "Vorname Nachname" bzw. "Nachname, Vorname". Dadurch kann die Sortierung des Telefonbuchs im PCM von der Sortierung im Mobiltelefon abweichen.
- $\rightarrow$  Bei einigen Telefonmodellen wird pro Name nur eine Nummer übertragen. In diesen Fällen fehlen häufig auch die Informationen zum Rufnummerntyp.
- Auch bei der Benutzung von Sonderzeichen kann es bei manchen Mobiltelefonen zu Problemen bei der Übertragung der Daten kommen.
- $\rightarrow$  Möglicherweise erscheinen Einträge doppelt, wenn diese sowohl auf der SIM-Karte als auch im Gerät gespeichert sind.
- $\rightarrow$  Es kann vorkommen, dass das Telefonbuch im PCM leer ist, weil das Mobiltelefon eine Übertragung von Daten bestätigt, dann aber keine Datensätze schickt.
- **→ Verknüpfte Kontakte werden auf dem** Mobiltelefon nur einmal dargestellt, aber mehrfach zum PCM übertragen. Da das PCM Verknüpfungen nicht unterstützt, werden diese Kontakte hier mehrfach dargestellt.

#### **Wie viele Telefonbucheinträge kann ich maximal in das CDR übertragen?**

Das CDR hat die Möglichkeit, automatisch das Telefonbuch vom Mobiltelefon zu übertragen, wenn dieses das Phone Book Access Profile unterstützt. In diesem Fall können maximal 600 Einträge mit je 3 Nummern im Telefonbuchspeicher des CDR abgelegt werden. Wird das Profil vom Handy nicht unterstützt, hat der Benutzer die Möglichkeit, maximal 100 Einträge mit je 3 Telefonnummern manuell in das Telefonbuch des CDR zu übertragen.

#### **Wie viele Telefonbucheinträge kann ich maximal in das PCM übertragen?**

Der Telefonbuchspeicher des PCM kann maximal 2.500 Telefonnummern aufnehmen. Werden pro Eintrag mehrere Nummern gespeichert, ist die Anzahl der möglichen Telefonbucheinträge

entsprechend geringer. Ist das Telefonbuch des Mobiltelefons größer, werden nur die ersten 2.500 Nummern im PCM angezeigt.

#### **Kann ich die Einträge meines Telefonbuchs im Mobiltelefon vom Fahrzeug editieren oder ergänzen?**

Nein. Sie müssen die Einträge auf dem Mobiltelefon selbst bearbeiten. Ein geändertes Telefonbuch können Sie aber über die Funktion "Telbuch übertragen" zum Fahrzeug schicken und dort sofort benutzen.

#### **Kann die automatische Übertragung des Telefonbuchs zum PCM vermieden werden?**

Ja. Das Telefonbuch und die Anruflisten werden nur dann übertragen, wenn der Haken bei "Auto-Update" im Menü "PHONE/OPTION/ SETPHONE/Telbucheinstellungen" gesetzt ist.

#### **Wie viele Einträge aus der Anrufliste des Mobiltelefons werden in das CDR übernommen?**

Das CDR übernimmt maximal die letzten 10 Nummern und 20 erhaltenen Anrufe. Auch hier werden Anrufe von der oder zur gleichen Telefonnummer immer zu einem Eintrag zusammengefasst.

#### **Wie viele Einträge aus der Anrufliste des Mobiltelefons werden in das PCM übernommen?**

Das PCM übernimmt maximal 60 Einträge pro Anrufliste. Dabei werden Anrufe von der oder zur gleichen Telefonnummer immer zu einem Eintrag zusammengefasst.

#### **Warum gibt es in der Anrufliste Einträge mit und ohne Anrufzeitpunkt?**

Die Übertragung der Anrufzeitpunkte wird nicht von allen Mobiltelefonen unterstützt. Fehlt diese Information, wird der Anruf nach der Übertragung vom Mobiltelefon in der PCM Liste ohne Zeitstempel dargestellt. Kommt ein weiterer Anruf während der Fahrt hinzu, wird er mit der aktuellen PCM Zeit versehen und erscheint an oberster Stelle in der Anrufliste des PCM.

Ist ein Mobiltelefon über das SIM-Access Profile (SAP) verbunden, sind die Anrufe, die während des externen SIM-Zugriffs getätigt werden, dem Mobiltelefon nicht bekannt und werden auch nicht auf diesem gespeichert.

#### **Was muss ich tun, um die Audioübertragung per Bluetooth® (AUX-BT) nutzen zu können?**

Die Audioübertragung per Bluetooth® muss zunächst über eine Einstellung (AUX-BT) im Bereich "DISC/OPTION/SET DISC/AUX" aktiviert werden. Bei Mobiltelefonen, die die entsprechenden Profile (A2DP/AVRCP) unterstützen, werden nun automatisch nach jedem Start diese Profile mit verbunden. Eine bestehende Verbindung erkennt man an der zusätzlichen Quelle AUX-BT im Bereich "DISC".

#### **Welche Funktionen werden bei der Audioübertragung per Bluetooth® (AUX-BT) unterstützt?**

Die unterstützten Funktionen werden durch den im mobilen Gerät implementierten Funktionsumfang vorgegeben. Geräte ohne AVRCP müssen grundsätzlich am Gerät selbst bedient werden. Der minimale Umfang mit AVRCP (Version 1.0)

umfasst die Funktionen "Start Player", "Pause", "Nächster Titel" und "Vorheriger Titel". Einige Geräte unterstützen zusätzlich das Vorwärtsund Rückwärtsspulen (Bedienung über die Pfeiltasten am PCM). Neuere Geräte mit Version 1.3 unterstützen bereits die Übertragung des Titelnamens und zum Teil weiterer Metadaten wie Interpret und Album des gerade gespielten Titels, aber auch den Start des Audioplayers bei Auswahl der entsprechenden Quelle AUX-BT am PCM.

#### **Warum gibt es unterschiedliche Menüs für AUX-BT?**

Die unterschiedlichen Menüs sind auf die beschriebenen Funktionsumfänge für verschiedene AVRCP-Versionen abgestimmt. Bei Geräten mit AVRCP1.0-Unterstützung erfolgt die Bedienung ausschließlich über die Pfeiltasten. Meldet das Gerät die Unterstützung von AVRCP1.3,

zeigt das PCM ein erweitertes Menü, in dem die übertragenen Metadaten (Name, Interpret und Album des gerade gespielten Titels) dargestellt werden können, wenn das vom Gerät (Bluetooth®-Player oder Mobiltelefon) auch entsprechend unterstützt wird.

#### **Warum werden in der erweiterten Menüvariante AUX-BT keine Metadaten (Titel, Interpret, Album) angezeigt?** Es gibt Geräte, die keine Metadaten übertragen, obwohl sie AVRCP1.3 melden. In diesen Fällen bleiben die entsprechenden Bereiche im

#### **Warum ist nach dem Systemstart die Quelle AUX-BT nicht aktiv?**

PCM leer.

Die Quelle AUX-BT bedingt zunächst immer eine Bluetooth®-Verbindung zum entsprechenden Mobiltelefon oder Bluetooth®-Player.

Diese Verbindung ist nach dem Starten des PCM nicht sofort vorhanden, da zunächst über die Telefonprofile (SIM-Access Profile (SAP) oder Handsfree) und danach erst über die Audioprofile (A2DP, AVRCP) verbunden wird. Im Fall der Verwendung eines Bluetooth®-Players ohne Telefonfunktion muss dieser nach dem Systemstart immer manuell verbunden werden.

#### **Warum erfolgt keine Audio-Wiedergabe, obwohl die Quelle AUX-BT aktiviert ist?**

- Viele Geräte erlauben nicht, dass der Audioplayer ferngesteuert gestartet wird. In diesem Fall muss man den Player auf dem Mobiltelefon manuell starten. Danach ist es möglich, den Audioplayer vom PCM aus zu bedienen.
- $\rightarrow$  Im Mobiltelefon fehlt eine Speicherkarte oder die Musik befindet sich nicht im erwarteten Verzeichnis der Speicherkarte und wird deshalb vom Mobiltelefon nicht gefunden.
- Bei einigen Mobiltelefonen oder Bluetooth®- Playern hängt die Lautstärke der vom PCM abgespielten Musik von der Lautstärkeeinstellung am mobilen Gerät ab.

Bei einfachen Implementierungen wird für die Bedienung der Funktionen "Play" und "Pause" das gleiche Kommando verwendet. Es gibt hier keine Rückmeldung über den aktuellen Zustand des Players. Deshalb kann es passieren, dass der Player genau dann gestoppt wird, wenn er eigentlich spielen soll.

#### **Warum gibt es in einigen Situationen Einschränkungen bei der Audioübertragung über AUX-BT?**

Die Qualität der Audioübertragung bei AUX-BT kann in einigen Situationen durch die begrenzte Bandbreite von Bluetooth® eingeschränkt sein. Kritische Situationen treten vor allem bei der Suche nach neuen Geräten sowie beim Verbinden und Wiederverbinden von Geräten auf. Möglicherweise kann das Löschen nicht benötigter Mobiltelefone aus der Geräteliste des PCM die Situation verbessern.

#### **Welcher Funktionsumfang wird mit der E-Mail- und SMS-Funktion unterstützt?**

Die E-Mail- und SMS-Funktion unterstützt das Lesen von Nachrichten (E-Mails und SMS), die auf dem Smartphone gespeichert sind und per Bluetooth® Message Access Profile (MAP) zum PCM übertragen werden. Es wird ausschließlich das Lesen von Nachrichten unterstützt. Nur der Posteingang der unterstützten E-Mail-Accounts wird dargestellt.

Alle E-Mails werden, nach Datum sortiert, in einer Liste auf dem PCM abgebildet. E-Mails können gelesen werden und werden dann auch auf dem Smartphone als gelesen markiert. Auch ein Vorlesen des Textes durch das PCM ist möglich. Es wird nur der Textteil von E-Mails dargestellt. HTML-Teile und Anhänge werden vom PCM nicht unterstützt und nicht dargestellt.

#### **Was brauche ich, um die Übertragung von E-Mails und SMS per Message Access Profile (MAP) nutzen zu können?**

Für die Nutzung dieser Funktion benötigt man ein Porsche Fahrzeug ab Baujahr November 2012 und ein Mobiltelefon, das das Message Access Profile (MAP) unterstützt. Viele aktuelle Smartphones unterstützen dieses Profil derzeit allerdings häufig nur für den Bereich SMS. In diesen Fällen können E-Mails nicht zum PCM übertragen werden.

**Was ist der Unterschied zwischen der Übertragung von SMS per SIM-Access Profile (SAP) und der Übertragung von E-Mails und SMS per Message Access Profile (MAP)?** Zwischen diesen beiden Ansätzen gibt es grundsätzliche Unterschiede. Die bereits von den PCM Vorgängermodellen bekannte Übertragung von SMS über das SIM-Access Profile (SAP) betrifft SMS-Nachrichten, die auf der SIM-Karte des Mobiltelefons gespeichert sind. Die Nachrichten können dabei nicht nur empfangen und gelesen, sondern auch beantwortet und gelöscht werden. Außerdem kann auch eine neue Nachricht verfasst werden.

Allerdings besteht hier keinerlei Zugriff auf die Nachrichten im Mobiltelefon selbst. Moderne Mobiltelefone verwalten in der Regel ihre Nachrichten auf dem Gerät, weshalb die Beschränkung auf die SIM-Nachrichten eine erhebliche Einschränkung darstellt.

Die Übertragung der Nachrichten über das Message Access Profile (MAP) trägt den beschriebenen aktuellen Entwicklungen Rechnung, indem hierbei die Nachrichten vom Mobiltelefon selbst übertragen werden. Im Gegensatz zum oben beschriebenen Ansatz werden hier sowohl SMS als auch E-Mails unterstützt, in der aktuellen PCM Implementierung können Nachrichten allerdings nur gelesen werden.

Das Beantworten oder Löschen von Nachrichten ist hier nicht möglich. Bitte beachten Sie: Aus technischen Gründen ist der gleichzeitige Betrieb von SIM-Access Profile (SAP) und Message Access Profile (MAP) derzeit noch nicht möglich. Der Benutzer muss sich bewusst für eine Variante entscheiden.

**Wie viele SMS und E-Mails werden maximal vom Mobiltelefon ins PCM übertragen?** Es werden maximal 50 SMS und 100 E-Mails vom PCM abgerufen.

#### **Warum werden von meinem Smartphone keine E-Mails geladen?**

Es gibt Geräte, die zwar grundsätzlich das Message Access Profile (MAP) unterstützen, aber nur den Bereich SMS oder SMS/MMS implementiert haben. In diesem Fall werden keine E-Mails zum PCM übertragen und die entsprechende Liste bleibt leer.

#### **Warum sehe ich bei meinem BlackBerry® keine E-Mails und/oder SMS?**

Bei Firmengeräten ist aus Sicherheitsgründen häufig eine Datenverschlüsselung aktiviert. Verbindet man ein solches verschlüsseltes Gerät mit dem PCM und befindet es sich zusätzlich in einem gesperrten Zustand, werden keine Nachrichten per Bluetooth® zum PCM übertragen, da das der Sicherheitsphilosophie des BlackBerry® widerspricht. In diesem Fall muss das BlackBerry® zunächst entsperrt und die Mitteilungen neu geladen werden. Abhängig

vom Softwarestand des BlackBerry® muss vor dem erneuten Laden auch die Bluetooth®- Verbindung komplett getrennt werden. Das kann durch langes Drücken des Lautstärkereglers (Gerät geht aus) und erneutes Drücken des Lautstärkereglers (Gerät geht wieder an) erfolgen.

#### **Warum werden von meinem iOS®-Gerät keine Nachrichten (SMS und E-Mails) geladen?**

Der Ansatz der Nachrichtenübertragung per Message Access Profile (MAP) ist im iOS®-Gerät anders als in anderen Smartphones gelöst. Das iOS®-Gerät erlaubt beim Verbinden mit dem PCM kein Herunterladen der gespeicherten Nachrichten, sondern überträgt nur die SMS-Nachrichten, die während der Fahrt im gesperrten Zustand auf dem iOS®-Gerät ankommen. Darüber hinaus muss die Anmeldung der Nachrichten zum PCM auf dem iOS®-Gerät autorisiert werden.

#### **Warum werden meine E-Mails nicht vollständig angezeigt?**

Um die Menge der zu übertragenden Daten zu reduzieren, werden E-Mails in der Regel nur partiell vom E-Mail-Server auf das Mobiltelefon geladen. Bei Bedarf wird dann der Rest der entsprechenden E-Mail nachgeladen. Aufgrund der Begrenzung des Speichers im PCM sind darüber hinaus alle E-Mails auf eine maximale Größe von 5 Kilobytes eingeschränkt. Alle Inhalte oberhalb von 5 Kilobytes werden abgeschnitten.

#### **Warum sehe ich nur die E-Mails von einem Account, obwohl ich mehrere Accounts auf meinem Handy habe?**

Die Übertragung der E-Mails von mehreren Accounts zum PCM wird von vielen Smartphones nicht unterstützt. Häufig werden nur die E-Mails übertragen, die von der herstellereigenen App verwaltet werden.

# <span id="page-38-0"></span>**FAQ**

### **Fragen zu Aha Radio (nur PCM)**

#### **Was brauche ich, um Aha Radio nutzen zu können?**

Die Nutzung von Aha Radio ist derzeit mit den Plattformen iOS® und Android® möglich. Man benötigt ein entsprechendes Smartphone (iOS®-Gerät ab iOS® 5, Android®-Gerät ab Android® 4.0) und die Aha Radio App vom entsprechenden Markt (App Store von Apple® oder Google Play® Store). Nach Installation der App auf dem Smartphone muss ein kostenloser persönlicher Account angelegt werden, unter dem persönliche Einstellungen wie die Favoritenliste abgelegt werden.

#### **Warum muss ich mich zur Nutzung der Online-Dienste mit einem Account am Aha Radio Server anmelden?**

Die Nutzung der Online-Dienste ist personalisiert, um es jedem Kunden zu ermöglichen, Musik exakt nach seinem Geschmack zu hören. Diese Daten werden auf dem Aha Radio Server

gespeichert und nach Verbindung der Dienste mit dem PCM über die Kundendaten aktualisiert. Es erfolgt keine Weitergabe von Daten an Dritte.

#### **Wie lade ich die Aha Radio App auf mein Android®-Handy? Wie bringe ich die App auf den neuesten Stand?**

Die Aha Radio App kann wie jede andere App aus dem Google Play® Store geladen werden. Nach Beantwortung der Sicherheitsfragen und Anlegen eines Accounts können Sie Aha Radio sofort nutzen. Auch der Hinweis zur Aktualisierung der App erfolgt wie bei allen anderen Android®-Apps automatisch über das Android®-System.

#### **Gibt es bei Android®-Geräten Einschränkungen hinsichtlich der Bluetooth®-Verbindung durch Aha Radio?**

Ja. Android®-Geräte müssen für den Betrieb von Aha Radio grundsätzlich über das Handsfree Profile (HFP) verbunden sein. Bei einer Verbindung per SIM-Access Profile (SAP) gibt das

Mobiltelefon seine Netzzugangsrechte an das PCM ab und hat dann selbst keine Internetverbindung, die für Aha Radio aber zwingend erforderlich ist.

#### **Was muss ich beim Starten der Aha Radio App auf einem Android®-Gerät beachten?**

Die Aha Radio App wird mit Verbindung von A2DP ("AUX-BT verbunden") automatisch gestartet und erscheint dann als neue Quelle im Bereich TUNER. Bitte beachten Sie, dass das erstmalige Starten der App ggf. per Hand auf dem Mobiltelefon durchgeführt werden muss. Bei nachfolgenden Systemstarts verbindet sich die App automatisch mit dem PCM. Bitte beachten Sie, dass die Funktion AUX-BT auf dem PCM deaktiviert sein kann. In diesem Fall kommt keine Verbindung des PCM zur Aha Radio App zustande. Bitte AUX-BT am PCM unter "MEDIA/OPTION/SET MEDIA/AUX" aktivieren.

#### **Wie lade ich die Aha Radio App auf mein iOS®-Gerät? Wie bringe ich die App auf den neuesten Stand?**

Die Aha Radio App kann wie jede andere App aus dem App Store geladen werden. Nach Beantwortung der Sicherheitsfragen und Anlegen eines Accounts können Sie Aha Radio sofort nutzen. Auch der Hinweis zur Aktualisierung der App erfolgt bei iOS® automatisch über den App Store.

#### **Gibt es bei iOS®-Geräten Einschränkungen hinsichtlich der Bluetooth®-Verbindung durch Aha Radio?**

Ja. Aufgrund von Einschränkungen im Betriebssystem von Apple muss bei per Kabel verbundenen iOS®-Geräten leider die AUX-BT-Funktion deaktiviert werden. Die Wiedergabe von Musik sowohl vom iPod® als auch von Aha Radio erfolgt ausschließlich über das Kabel.

## **FAQ Fragen zu Aha Radio (nur PCM)**

#### **Was muss ich beim Starten der Aha Radio App auf dem iOS®-Gerät beachten?**

Durch das Verbinden des iOS®-Geräts mit dem USB-Anschluss des Fahrzeugs wird die Aha Radio App auf dem iOS®-Gerät automatisch gestartet und erscheint als neue Quelle im Bereich "TUNER". Zu beachten ist, dass dafür das iOS®-Gerät entsperrt sein und den Hauptschirm (entspricht der Startseite) zeigen muss.

#### **Welche Inhalte kann ich mit Aha Radio nutzen?**

Mit Aha Radio im Porsche können Sie folgende Funktionen nutzen:

Webradio

Aha Radio zeigt sich als zusätzliche Audio-Quelle im Bereich "TUNER". Sobald die Verbindungen zwischen Smartphone und Fahrzeug sowie zum Aha Radio Server aufgebaut sind, kann nach Auswahl der

Quelle Aha zwischen den als Favoriten abgespeicherten Programmen gewechselt werden. Diese Programme sind Webradiostationen, personalisiertes Radio (Slacker, nur USA), Podcasts oder ortsbezogene Dienste wie Hotel-, Restaurant- oder Cafésuche (teilweise auch nur USA). Sie können Favoriten aus der Favoritenliste entfernen oder neue Favoriten aus einer großen Zahl von Programmen auswählen und in der Favoritenliste speichern. Darüber hinaus können Sie Ihren Facebook- oder Twitter-Account mit Aha Radio verknüpfen und sich die aktuellen Meldungen vorlesen lassen. Diese Verknüpfung muss auf dem Smartphone selbst vorgenommen werden. Hinweis: Es ist nicht möglich, Facebookoder Twitter-Beiträge aktiv zu posten.

 $\rightarrow$  Onlinewetter

Wenn Ihr Fahrzeug mit Aha Radio verbunden ist, haben Sie die Möglichkeit, Wetterinformationen am aktuellen Standort, am Zielort oder an einem frei wählbaren Ort zu erhalten. Allerdings können nur Orte gewählt werden, die auch in der Navigationsdatenbank des PCM vorhanden sind. Auch eine 3-Tages Wettervorhersage ist möglich. Der Abruf erfolgt über den Bereich ..INFO/Onlinewetter".

 $\rightarrow$  Onlinesuche

Wenn Ihr Fahrzeug mit Aha Radio verbunden ist, haben Sie Zugriff auf eine erweiterte Sonderzielsuche im Bereich, NAVI". Nach Eingabe eines Namens und des entsprechenden Suchgebietes erhalten Sie eine Liste mit Sonderzielen, aus der Sie das gewünschte Ziel auswählen und für die Routenführung verwenden können. Ist das PCM mit einem Bluetooth®-Mobiltelefon verbunden, können Sie auch die angezeigten Telefonnummern der Sonderziele direkt anrufen.

#### **Warum setzt in manchen Gebieten der Empfang von Aha Radio aus?**

Aha Radio erhält die Audiodaten über eine Internetverbindung des Mobiltelefons. In Bereichen, wo eine Internetverbindung wegen schlechten Netzes nicht möglich oder zu langsam ist, kann der Empfang von Aha Radio aussetzen.

## **FAQ Fragen zu Aha Radio (nur PCM)**

#### **Warum setzt der Empfang von Aha Radio aus, obwohl die Empfangsfeldstärke gut ist?**

Die im Handy und auf dem PCM angezeigte Empfangsfeldstärke beschreibt nicht die Qualität der Datenverbindung. Befindet man sich in einem Bereich mit 2G-Empfang hat man häufig auch bei sehr guter Feldstärke eine zu geringe Datenübertragungsrate, um Aha Radio störungsfrei abspielen zu können. Das Gleiche ist auch bei 3G-Empfang möglich, da bei paketorientierter Übertragung der Kanal ggf. mit mehreren anderen Benutzern geteilt werden muss.

Bei intensiver Nutzung von Aha Radio könnte auch das im Mobiltelefonvertrag vereinbarte Datenvolumen aufgebraucht sein. In diesem Fall wird häufig weiterhin 3G angezeigt, aber die Datenübertragung wird auf eine geringe Datenrate reduziert, die keinen störungsfreien Empfang von Aha Radio mehr erlaubt.

#### **Warum hat die Onlinesuche manchmal kein Ergebnis?**

Die Onlineanfragen erfolgen über den Aha Radio Server und das Google Places®-Interface. Dadurch gibt es eine Reihe von Fehlermöglichkeiten bei der Onlinesuche, die dann zu einer leeren Suchliste nach der Anfrage führen können.

- Grundvoraussetzung für die Onlinesuche ist eine ausreichende Datenverbindung. Wenn nach 20 Sekunden keine Antwort im Fahrzeug eintrifft, wird die Anfrage abgebrochen und es erscheint die leere Suchliste.
- $\rightarrow$  **Das Google Places®-Interface ist nicht** rechtschreibtolerant. Falsch geschriebene Begriffe werden in der Google®-Datenbank nicht gefunden.
- Der Suchradius bei der Onlinesuche ist begrenzt. Dadurch gibt es in einigen Fällen keine Ergebnisse am eingestellten Ort. Bitte den Ort möglichst genau eingrenzen.
- $\rightarrow$  In einigen Netzen ist es nicht möglich, parallel zu telefonieren und Datenverbindungen aufzubauen.
- In seltenen Fällen kann es vorkommen, dass entweder der Aha Radio Server oder der Google®-Server temporär nicht verbunden sind.

#### **Warum sind manchmal Aha Programme nicht verfügbar?**

Programme aus der Favoritenliste oder neu hinzugefügte Programme aus dem Angebot von Aha Radio können temporär nicht verfügbar sein. Der Grund ist, dass hinter jedem Programm ein Content-Server steht, der z.B. für Wartungszwecke abgeschaltet sein kann. Einige Programme können unter Umständen eine eigene Anmeldung erfordern, die nicht auf dem PCM, sondern immer auf dem Mobiltelefon durchgeführt werden muss.

#### **Wie wird die Sprache bei Aha Radio eingestellt?**

Die Bedienung von Aha Radio inklusive Onlinesuche und -wetter erfolgt am PCM in der eingestellten PCM Sprache.

#### **Welche Sprachen werden unterstützt?**

Derzeit von Aha Radio unterstützte Sprachen sind Englisch, Deutsch, Französisch, Spanisch und Italienisch. Weitere Sprachen sind in Planung.

#### <span id="page-41-0"></span>**Aha Radio**

Mit der Aha Radio App auf dem Smartphone (iOS®-Gerät oder aktuelles Android®-Gerät) kann der Kunde zusätzliche Datendienste wie Webradio, Onlinewetter oder Onlinesuche über das PCM im Fahrzeug nutzen. Das iOS®-Gerät muss dazu über ein Kabel, ein Android®-Gerät über Bluetooth® mit dem PCM verbunden werden.

#### **Anmeldung – Pairing**

Für eine Verbindung zweier Bluetooth®-Geräte müssen die Geräte aus Sicherheitsgründen einen einmaligen Anmeldevorgang (Pairing) durchlaufen. Dafür wird auf einem der Geräte eine Bluetooth®-Suche (Inquiry) angestoßen, bei der alle in Reichweite befindlichen Geräte gefunden werden. Anhand der Geräteklasse wird dann entschieden, ob das Gerät in der Liste angezeigt wird oder nicht. Nachdem das gewünschte Gerät ausgewählt wurde, muss auf beiden Seiten derselbe numerische Code (Passkey) eingegeben und bestätigt werden. Unterstützen beide Seiten das Secure Simple

Pairing (PCM ab November 2012), muss nur noch bestätigt werden, dass die vorgeschlagenen sechsstelligen Codes auf beiden Seiten identisch sind, was die Anmeldung deutlich vereinfacht. War die Anmeldung erfolgreich, sind die Geräte berechtigt, digitale Daten (Steuerdaten oder Nutzdaten wie Sprache, Audio- oder Videodaten) auszutauschen, solange die Anmeldung auf keinem der Geräte gelöscht wird.

#### **Audioplayer**

Ein Audioplayer ist eine Softwareapplikation auf einem tragbaren Gerät (z.B. Mobiltelefon) zum Abspielen der auf dem Gerät gespeicherten Audiodateien.

#### **Automatische Verbindung – Auto-Connect**

Sind zwei Geräte gegenseitig angemeldet und damit zum Datenaustausch berechtigt, kann eines der beiden Geräte aus der Applikation heraus eine automatische Verbindungsanfrage senden, die vom zweiten Gerät automatisch beantwortet wird. Ein Beispiel wäre die automatische Verbindung eines Bluetooth®-Mobiltelefons nach Start des Fahrzeugs. Damit die Anfrage vom Mobiltelefon beantwortet werden kann, muss das anfragende System beim Mobiltelefon autorisiert sein.

#### **Autorisierung**

Für die automatische Herstellung einer Bluetooth®-Verbindung muss das anfragende Gerät bei der Gegenseite autorisiert sein. Diese Autorisierung erfolgt bei manchen Mobiltelefonen automatisch, bei anderen muss sie durch den Benutzer in der Bluetooth®-Geräteliste explizit durchgeführt werden.

#### **AUX-BT**

AUX-BT bezeichnet eine externe Audio-Quelle im PCM (analog iPod® oder USB), bei der auf einem mobilen Gerät gespeicherte Audiodaten per Bluetooth® übertragen und über das Sound-System des PCM abgespielt werden können. Benötigte Bluetooth®-Profile sind A2DP und AVRCP.

#### **Bluetooth®**

Bluetooth® ist ein Industriestandard für die Funkvernetzung von elektronischen Geräten über kurze Distanzen von maximal 10 Metern. Damit können unter anderem mobile elektronische Geräte wie Mobiltelefone und PDAs (Personal Digital Assistants), aber auch PCs und Peripheriegeräte (z.B. Tastaturen) drahtlos miteinander kommunizieren, wobei Bluetooth® als Schnittstelle fungiert.

#### **Bluetooth® Advanced Audio Distribution Profile (A2DP)**

Das Bluetooth® Advanced Audio Distribution Profile (A2DP) ermöglicht eine drahtlose Übertragung digitaler Audiodaten (z.B. MP3) von einer Datenquelle (tragbarer MP3-Player oder Mobiltelefon) zu einem Empfänger (Kopfhörer oder Fahrzeug mit Sound-System) und wird beim PCM für die Quelle AUX-BT verwendet.

#### **Bluetooth® Audio/Video Remote Control Profile (AVRCP)**

Mit dem Bluetooth® Audio/Video Remote Control Profile (AVRCP) kann ein Benutzer einen Audioplayer in einem mobilen Gerät (z.B. tragbarer MP3-Player oder Mobiltelefon) fernsteuern. Die unterstützten Funktionen sind stark abhängig von der konkreten Implementierung im Mobiltelefon bzw. Bluetooth®-Player. Der minimale Umfang umfasst die Funktionen "Start Player", "Pause", "Nächster Titel" und "Vorheriger Titel". Neuere Geräte unterstützen teilweise auch bereits die Übertragung von Metadaten (Name, Interpret und Album des aktuell gespielten Titels), gerade auch den Start des Audioplayers bei Auswahl der entsprechenden Quelle AUX-BT am PCM oder erweiterte Playerfunktionen wie "Zufällig" oder "Wiederholen".

#### **Bluetooth® Handsfree Profile (HFP)**

Über das Bluetooth® Handsfree Profile (HFP) kann eine vorhandene Audioanlage zum Freisprechen beim Telefonieren benutzt und das Mobiltelefon über eine vorhandene Bedienlogik gesteuert werden. Das Bluetooth® Handsfree Profile (HFP) wird im PCM in allen Telefonvarianten und auch im CDR unterstützt. Typische Funktionen sind dabei Anrufen, Gespräche annehmen, führen und beenden sowie der Aufund Abbau der Audioverbindung. Das Bluetooth® Handsfree Profile (HFP) definiert dabei, wie die Steuerung des Mobiltelefons zu erfolgen hat und die notwendigen Audiodaten übertragen werden.

Die Umsetzung des Bluetooth® Handsfree Profile (HFP) ist bei verschiedenen Telefonherstellern und -modellen und teilweise sogar bei verschiedenen Firmwareständen gleicher

Telefonmodelle unterschiedlich gelöst. Daher kann es vorkommen, dass das Verhalten unterschiedlicher Mobiltelefone voneinander abweicht, obwohl alle auf Basis des Bluetooth® Handsfree Profile (HFP) funktionieren.

#### **Bluetooth® Message Access Profile (MAP)**

Das Bluetooth® Message Access Profile (MAP) erlaubt die Übertragung von E-Mail- und SMS-Nachrichten zwischen Mobiltelefon und PCM. Nachrichten, die auf dem Mobiltelefon gespeichert sind oder während der Fahrt empfangen werden, können so auf dem PCM angezeigt oder vorgelesen werden. Die Umsetzung im PCM erlaubt das Lesen der Nachrichen. Das Schreiben oder Beantworten von Nachrichten ist nicht möglich. Allerdings gibt es die Möglichkeit, Telefonnummern aus der Nachricht zu extrahieren und so auf einfache Weise den Sender zurückzurufen. Die Unterstützung dieses Profils

ist noch nicht sehr weit verbreitet, nimmt aber zu, insbesondere bei hochwertigen Smartphones.

#### **Bluetooth® Phone Book Access Profile (PBAP)**

Das Bluetooth® Phone Book Access Profile (PBAP) dient der Übermittlung von Telefonbuchinhalten und Anruflisten aus dem Mobiltelefon. Diese Übertragung erfolgt nach dem Aufbau einer Bluetooth®-Verbindung zwischen dem CDR/PCM und dem Mobiltelefon. Die Übertragung der Inhalte aus dem Telefon ist allerdings geräteabhängig. So können Teile des Telefonbuchs (z.B. die Einträge von der SIM-Karte) fehlen, weil sie vom Telefon nicht mitgeteilt werden. Das Phone Book Access Profile (PBAP) wird nur von neueren Telefonmodellen unterstützt.

#### **Bluetooth® SIM-Access Profile (SAP)**

Über das Bluetooth® SIM-Access Profile (SAP) können sowohl die Netzzugangsberechtigung als auch bestimmte Daten der SIM-Karte von einem Gerät auf ein anderes übertragen werden. Ein typischer Anwendungsfall liegt im Fahrzeug vor, wo der Benutzer die SIM-Karte aus seinem Mobiltelefon dafür nutzen kann, ein eingebautes Autotelefon zu betreiben. Mittels Bluetooth® SIM-Access Profile (SAP) hat der Benutzer eines PCM mit eingebautem Telefonmodul<sup>11</sup> die Möglichkeit, das PCM mit Telefonmodul<sup>11</sup> mit externer Fahrzeugantenne zu nutzen, ohne eine SIM-Karte in das PCM einlegen zu müssen. Er kann dann auch auf die Telefonbucheinträge und SMS-Nachrichten von seiner SIM-Karte und – abhängig vom Funktionsumfang des Mobiltelefons – auch auf die Einträge im Gerätespeicher zugreifen. Das Bluetooth® SIM-Access Profile (SAP) wird nur von einer eingeschränkten Anzahl an Telefonmodellen unterstützt.

#### **Bluetooth®-Suche – Inquiry**

Für die einmalige Anmeldung zweier Geräte muss eine Suche (Inquiry) von einer Seite angestoßen werden, die mögliche Bluetooth®- Partner überhaupt erst identifiziert. Nachdem die Geräte angemeldet wurden, wird die Verbindung nicht mehr über die Suche, sondern über eine direkte Verbindungsanfrage (Connect) hergestellt.

#### **DTMF**

DTMF steht für Dual Tone Multiple Frequency. Dabei handelt es sich um ein Tonwahlverfahren, bei dem z.B. während eines laufenden Gesprächs Steuerfunktionen durch Nachwählen von Ziffern (Steuern der Mailbox oder eines Sprachservers) ausgeführt werden können.

#### **Handyvorbereitung**

Die Handyvorbereitung (in Verbindung mit CDR oder PCM) ist eine typische Bluetooth®- Freisprechanlage auf Basis des Bluetooth® Handsfree Profile (HFP). Grundsätzlich werden von der Bluetooth®-Handyvorbereitung folgende Funktionen unterstützt:

- $\rightarrow$  Anmeldung eines Mobiltelefons mit Suche vom Fahrzeug oder vom Mobiltelefon aus
- $\rightarrow$  automatisches Verbinden eines angemeldeten Geräts beim Systemstart
- Basistelefonie (anrufen, Gespräche annehmen, führen und beenden)
- Freisprechen über die Fahrzeuganlage
- Statusanzeigen wie Netzname und Signalqualität
- Übertragung von Telefonbucheinträgen und Anruflisten vom Mobiltelefon
- Senden von DTMF-Tönen

Da der unterstützte Funktionsumfang zwischen verschiedenen Mobiltelefonen sehr stark variiert, beachten Sie bitte die für Ihre Fahrzeugausstattung und Ihr Mobiltelefon gültigen detaillierten Informationen ab Seite 47.

#### **Inband-Ringing**

Einige Mobiltelefone sind in der Lage, ihren Klingelton per Bluetooth® ins Fahrzeug zu übertragen. Bei einem eingehenden Anruf wird in diesen Fällen das PCM nicht mit seinem eigenen, sondern mit dem im Mobiltelefon

eingestellten Ton klingeln. Die Ruftoneinstellungen im PCM sind in diesen Fällen nicht aktiv. Der Rufton kann ausschließlich über das Mobiltelefon eingestellt werden. Vom CDR wird diese Funktion nicht unterstützt.

#### **Makeln/Konferenz**

Während eines aktiven Gesprächs hat der Benutzer die Möglichkeit, einen weiteren eingehenden Anruf anzunehmen und dann zwischen beiden Gesprächen hin- und herzuwechseln (Makeln). Weiterhin kann er beide Gespräche zu einem Dreiergespräch (Konferenz) zusammenschalten. Diese Funktionen werden von vielen Mobiltelefonen unterstützt. Die Steuerung durch das PCM ist abhängig vom Bluetooth®- Funktionsumfang des Mobiltelefons. Vom CDR werden diese Funktionen nicht unterstützt.

1) In den Panamera Modellen beinhaltet das PCM mit Telefonmodul den Bluetooth® Bedienhörer.

#### **Online-Dienste**

Mit Online-Diensten werden Funktionen bezeichnet, die ihre Informationen über eine mobile Internetverbindung ins Fahrzeug transportieren. Ab November 2012 unterstützt das PCM über die Nutzung der Aha Radio App auf einem Smartphone Online-Dienste wie Webradio, Onlinewetter oder Onlinesuche. Die Daten werden per Kabel (iOS®-Gerät) oder per Bluetooth® (Android®-Gerät) zum PCM übertragen und können dort dargestellt oder abgespielt werden.

#### **Onlinesuche**

Die Onlinesuche im PCM ab November 2012 nutzt das Google Places®-Interface. Der Benutzer hat die Möglichkeit, Sonderziele in verschiedenen Suchgebieten (Fahrzeugumgebung, Zielumgebung oder freie Ortseingabe) durch Eingabe eines Suchbegriffes anzufragen. Die Anfrage wird über die Aha Radio App an einen Google®-Server geschickt und dort beantwortet. Die Ergebnisse werden in einer Liste auf dem PCM dargestellt.

#### **Onlinewetter**

Wenn das PCM über ein Smartphone und die Aha Radio App mit dem Aha Server verbunden ist, können aktuelle Wetterdaten über den Dienst CustomWeather abgerufen werden. Mögliche Bereiche für die Wetterabfrage sind Fahrzeugumgebung, Zielumgebung oder freie Ortseingabe. Es ist eine Wettervorhersage für 3 Tage möglich.

#### **PCM mit Telefonmodul<sup>1)</sup>**

Das PCM mit Telefonmodul<sup>1)</sup> ist ein fest eingebautes Autotelefon, das neben dem Betrieb mit einer SIM-Karte (per Bluetooth über das SIM-Access Profile (SAP) oder eingelegt im PCM) auch den Freisprechbetrieb inklusive Bedienmöglichkeiten über das Bluetooth® Handsfree Profile (HFP) unterstützt. Die Anmeldung eines Mobiltelefons, das beide Profile für die Verbindung zum Fahrzeug nutzen kann, erfolgt vorzugsweise über einen 16-stelligen Bluetooth®-Code für das höherwertige SIM-Access Profile (SAP) (das PCM ab November 2012 unterstützt das Secure Simple

Pairing, bei dem keine Bluetooth®-Codes vom Benutzer mehr eingegeben werden müssen). Kommt die Verbindung über das SIM-Access Profile (SAP) nicht zustande, wird immer ersatzweise per Handsfree Profile verbunden (HFP-Modus). In diesem Fall ist der unterstützte Funktionsumfang auf die Funktionalität der Handyvorbereitung reduziert (keine SMS, kein Bluetooth®-Headset). Grundsätzlich werden vom PCM mit Telefonmodul<sup>11</sup> folgende Funktionen unterstützt:

- $\rightarrow$  Anmeldung eines Bluetooth®-Mobiltelefons mit Suche vom Fahrzeug aus
- $\rightarrow$  automatisches Verbinden eines angemeldeten Geräts beim Systemstart
- Basistelefonie (anrufen, Gespräche annehmen, führen und beenden)
- Freisprechen über die Fahrzeuganlage
- Statusanzeigen wie Netzname und Signalqualität
- Übertragung der Telefonbucheinträge vom Mobiltelefon (SIM-Karten-Einträge und Adressbucheinträge vom Gerät) oder von der eingelegten SIM-Karte
- Übertragung der Anruflisten vom Mobiltelefon
- Führen von Anruflisten
- Übertragung von E-Mails und SMS-Nachrichten vom Mobiltelefon über das Bluetooth® Message Access Profile (MAP, nur im HFP-Modus)
- $\rightarrow$  Senden und Empfangen von SMS (nicht im HFP-Modus)
- $\rightarrow$  Senden von DTMF-Tönen
- $\rightarrow$  zweiten Anruf starten und beenden. Umschalten (Makeln) und Konferenzschaltung
- **→ Nutzung des Bluetooth® Bedienhörers zur** Führung von Gesprächen im Privatmodus (nicht im HFP-Modus)
- **→ Nutzung von Bluetooth®-Headsets** (optional, nicht im HFP-Modus)

1) In den Panamera Modellen beinhaltet das PCM mit Telefonmodul den Bluetooth® Bedienhörer.

#### **Registrierungsstatus**

Mit Registrierungsstatus wird der aktuelle Zustand der Verbindung zu einem Mobilfunknetz bezeichnet. Ist das Mobiltelefon mit einem Mobilfunknetz verbunden, wird der Netzname angezeigt, wenn diese Information vom Mobiltelefon übertragen wird. Weitere mögliche Zustände sind "Netzsuche" oder "Registrierung fehlgeschlagen".

#### **Secure Simple Pairing (SSP)**

Als Secure Simple Pairing wird ein neues Verfahren zur Autorisierung (Pairing) von Bluetooth®-Geräten bezeichnet, bei dem keine Bluetooth® Codes vom Benutzer mehr eingegeben werden müssen. Auf beiden Seiten wird ein sechsstelliger Code generiert und angezeigt. Der Benutzer muss nur noch bestätigen, dass die Codes übereinstimmen. Dadurch wird der Anmeldevorgang für den Benutzer deutlich einfacher. Im PCM wird dieses Verfahren seit November 2012 unterstützt.

#### **Signalqualität**

Die Signalqualität ist ein Indikator für die generelle Empfangssituation des Mobiltelefons. Die Qualität eines Gesprächs kann damit allerdings nicht bewertet werden, da die einzelnen Sprachkanäle einer Mobilfunkzelle sich qualitativ deutlich unterscheiden. Ist das mit dem Fahrzeug verbundene Mobiltelefon in einem Mobilfunknetz eingebucht, wird die Signalqualität auf dem CDR/PCM angezeigt, falls diese Information vom Mobiltelefon übertragen wird.

#### **SIM-Karte**

Um Zugang zu einem GSM-Netz zu erhalten, wird in jedem Fall eine SIM-Karte (SIM=Subscriber Identity Module) benötigt, die neben der Zugangsberechtigung zum GSM-Netz weitere persönliche Daten enthalten kann (Telefonbuch, SMS-Nachrichten). Der Zugang zum Netz und die persönlichen Daten sind über eine PIN geschützt, die am Gerät eingegeben werden muss.

#### **Webradio**

Als Webradio (oder Internetradio) bezeichnet man ein internetbasiertes Angebot an Radiosendern. Im PCM wird Webradio über die Aha Radio App und ein entsprechendes Smartphone (iOS®-Gerät oder Android®-Gerät) seit November 2012 angeboten.

<span id="page-46-0"></span>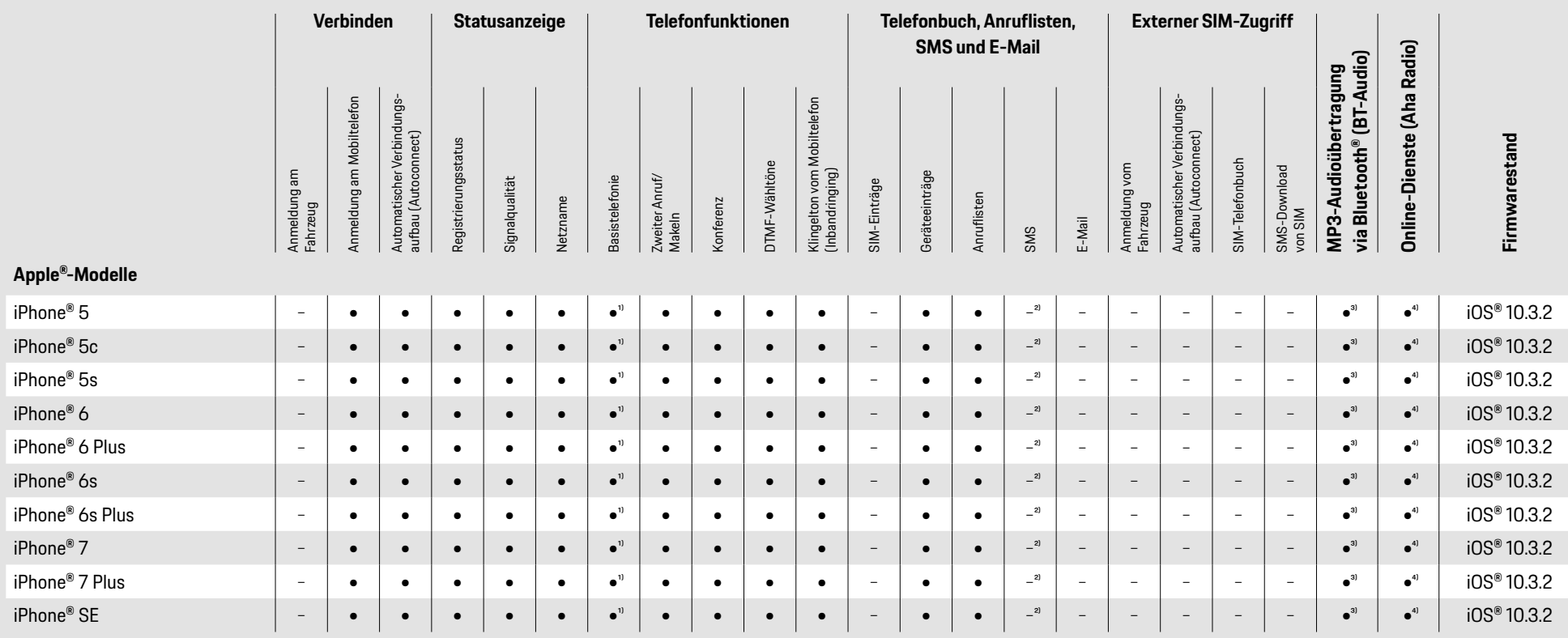

kompatibel/Funktion unterstützt – nicht kompatibel/Funktion nicht unterstützt

1) Sporadische Bluetooth®-Trenner möglich.

3) Verbindung per iPod®-Kabel empfohlen. 4) Nur per iPod®-Kabel möglich.

2) Kein SMS-Download, nur neu eintreffende SMS, kein SMS-Senden, Authorisierung auf Handy notwendig.

<span id="page-47-0"></span>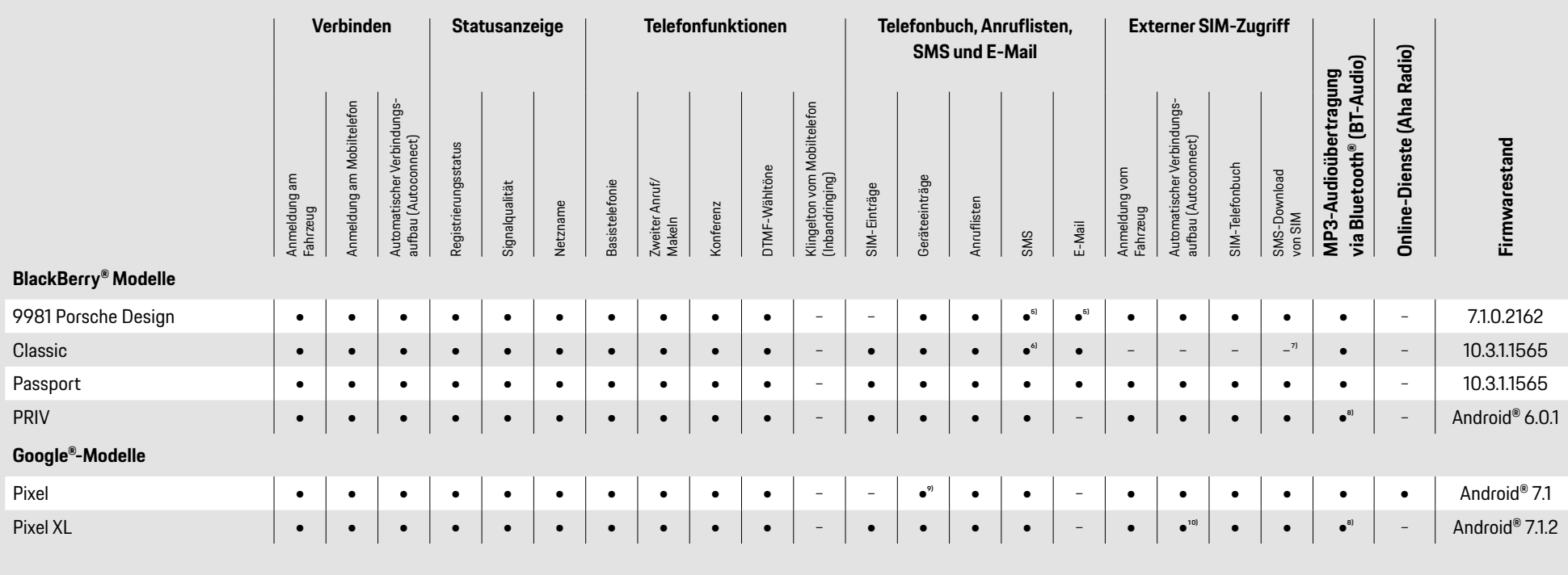

kompatibel/Funktion unterstützt – nicht kompatibel/Funktion nicht unterstützt

5) Ggf. entsperren vor Verbindung mit Fahrzeug.

6) Sendername wird teilweise nicht korrekt übertragen.

7) Stabilitätsprobleme beim SMS-Empfang im SAP-Modus. 8) Stabilitätsprobleme beim schnellen Vor- und Rücklauf.

9) Nummern doppelt im PCM dargestellt.

10) Probleme beim Wiederverbinden nach Verlassen des Bluetooth®-Bereiches.

<span id="page-48-0"></span>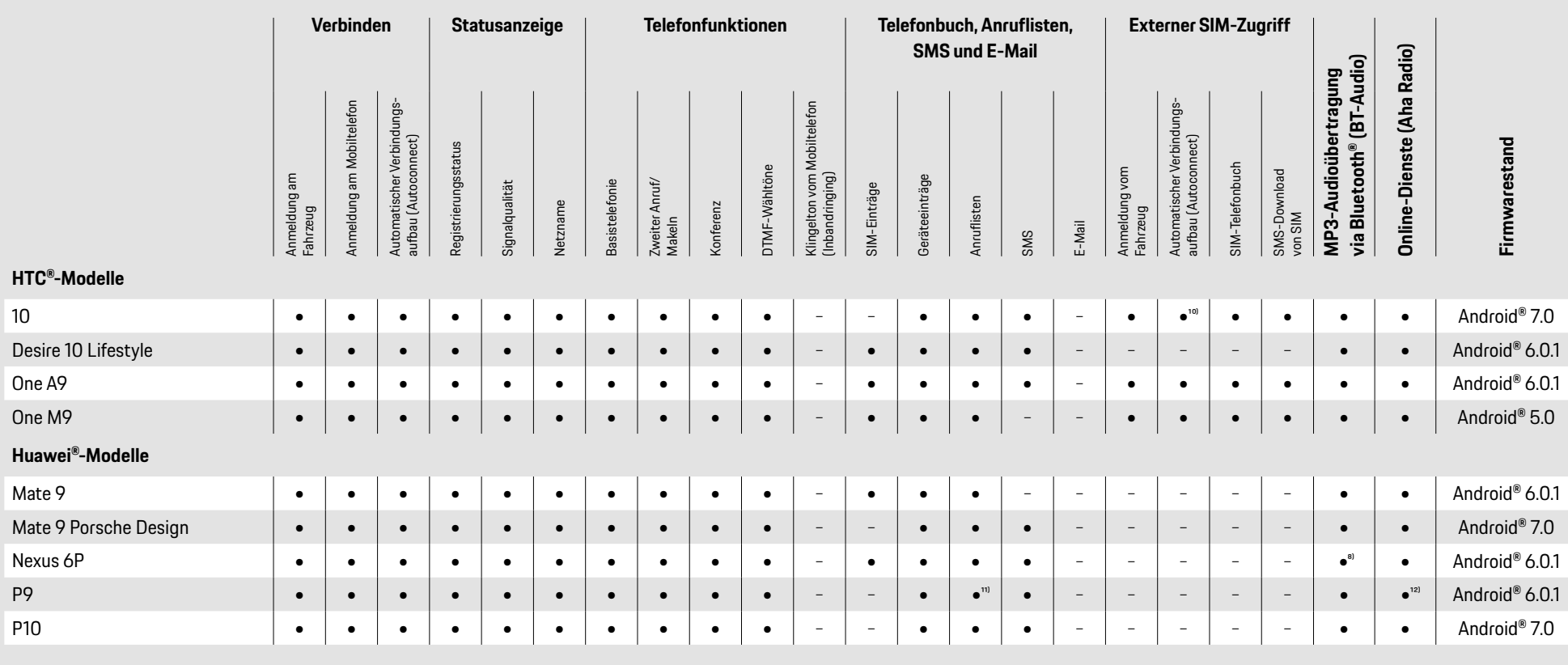

kompatibel/Funktion unterstützt – nicht kompatibel/Funktion nicht unterstützt

8) Stabilitätsprobleme beim schnellen Vor- und Rücklauf.

11) Keine Zeitstempel.

10) Probleme beim Wiederverbinden nach Verlassen des Bluetooth®-Bereiches.

12) Sporadische Probleme beim Verbinden der AHA-App.

<span id="page-49-0"></span>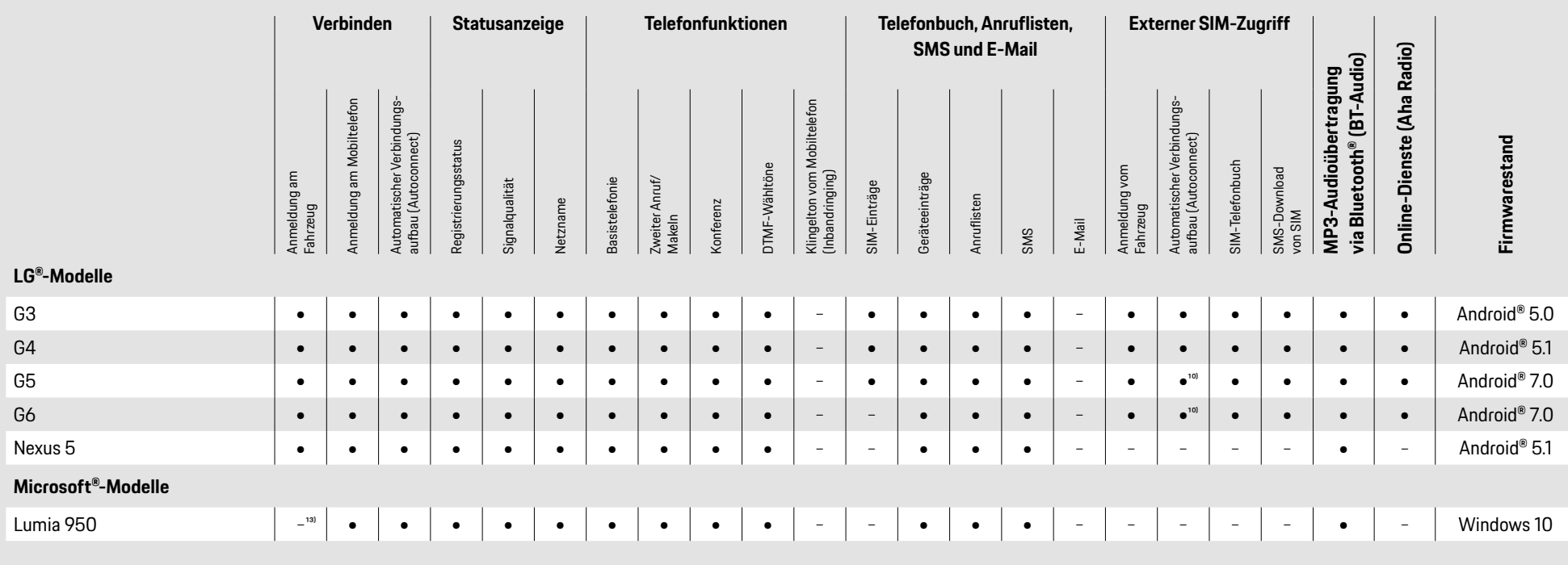

kompatibel/Funktion unterstützt – nicht kompatibel/Funktion nicht unterstützt

10) Probleme beim Wiederverbinden nach Verlassen des Bluetooth®-Bereiches.

13) Anmeldung immer von Handyseite starten.

<span id="page-50-0"></span>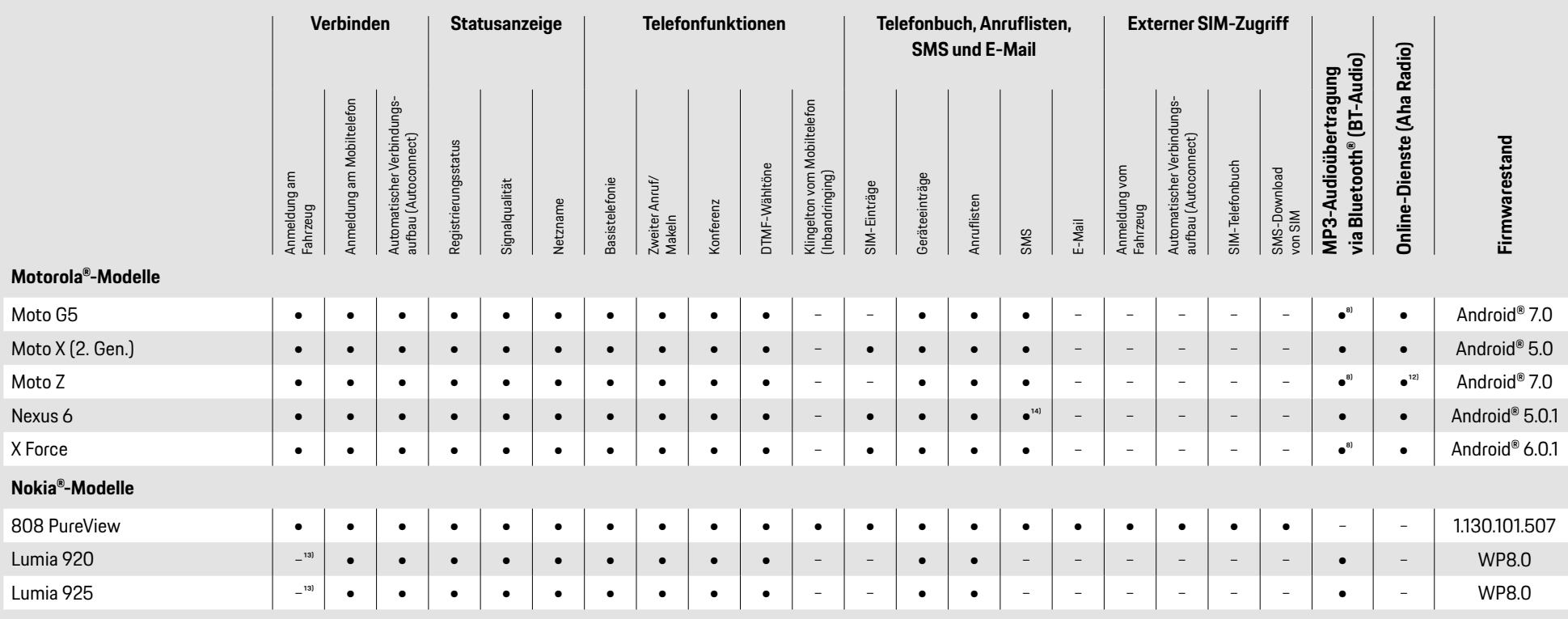

kompatibel/Funktion unterstützt – nicht kompatibel/Funktion nicht unterstützt

8) Stabilitätsprobleme beim schnellen Vor- und Rücklauf.

13) Anmeldung immer von Handyseite starten.

12) Sporadische Probleme beim Verbinden der AHA-App.

14) Sendername wird teilweise nicht korrekt übertragen.

<span id="page-51-0"></span>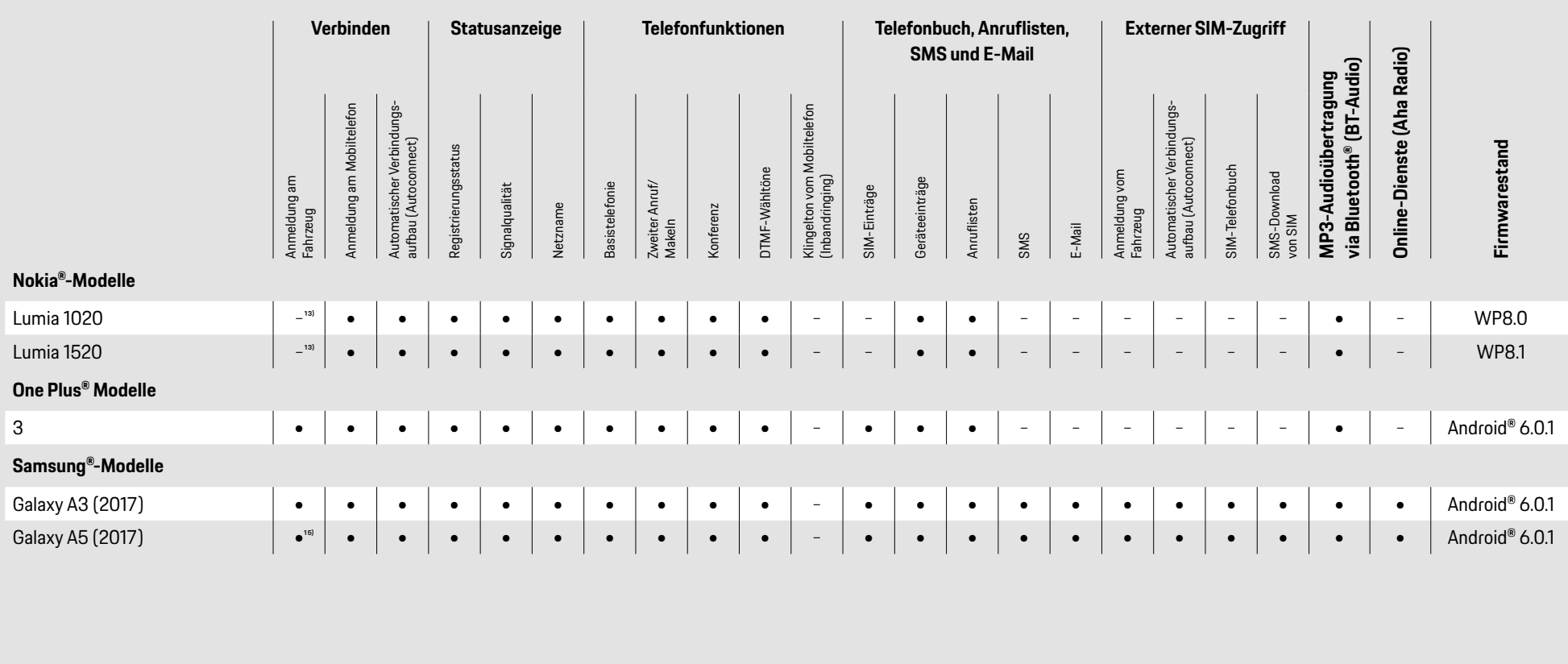

kompatibel/Funktion unterstützt – nicht kompatibel/Funktion nicht unterstützt

13) Anmeldung immer von Handyseite starten.

15) Suche nach Gerät dauert lange.

<span id="page-52-0"></span>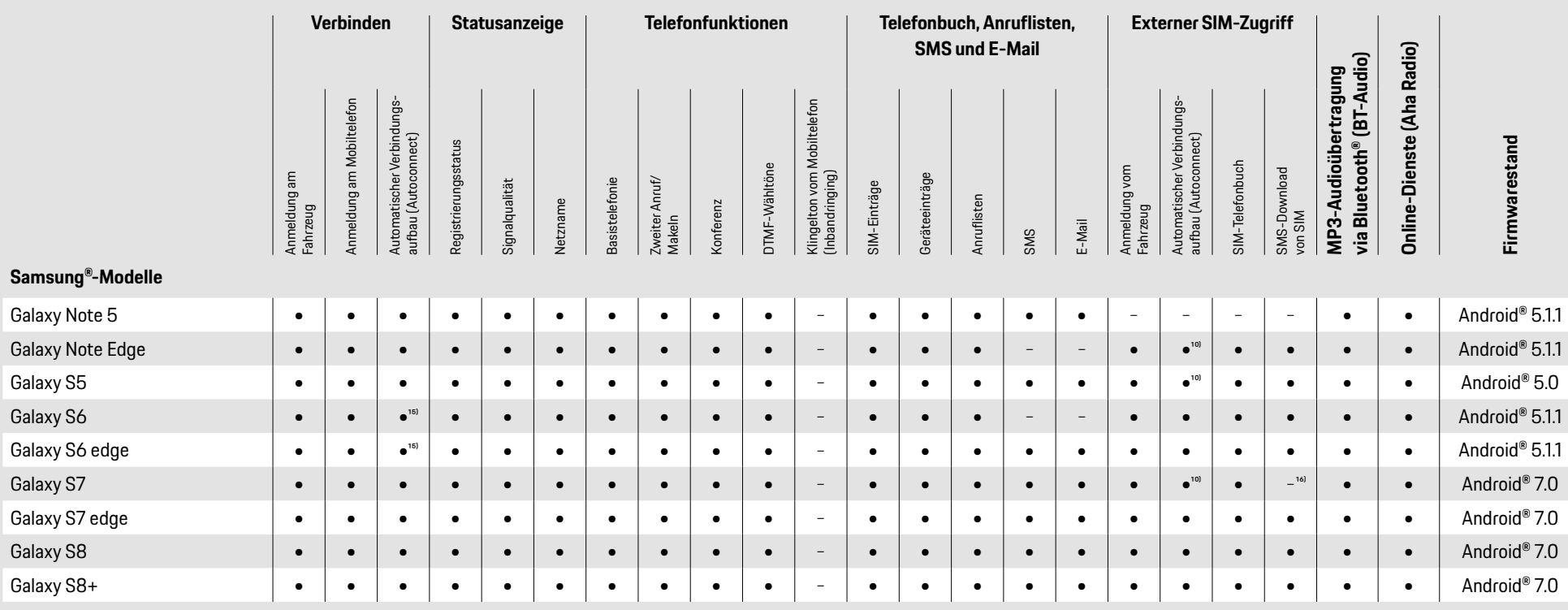

kompatibel/Funktion unterstützt – nicht kompatibel/Funktion nicht unterstützt

10) Probleme beim Wiederverbinden nach Verlassen des Bluetooth®-Bereiches. 16) Stabilitätsprobleme beim SMS-Empfang im SAP-Modus.

15) In einigen Fällen wurden Bluetooth®-Trenner beobachtet.

Empfehlung: Übertragung von Nachrichten auf dem Handy deaktivieren.

<span id="page-53-0"></span>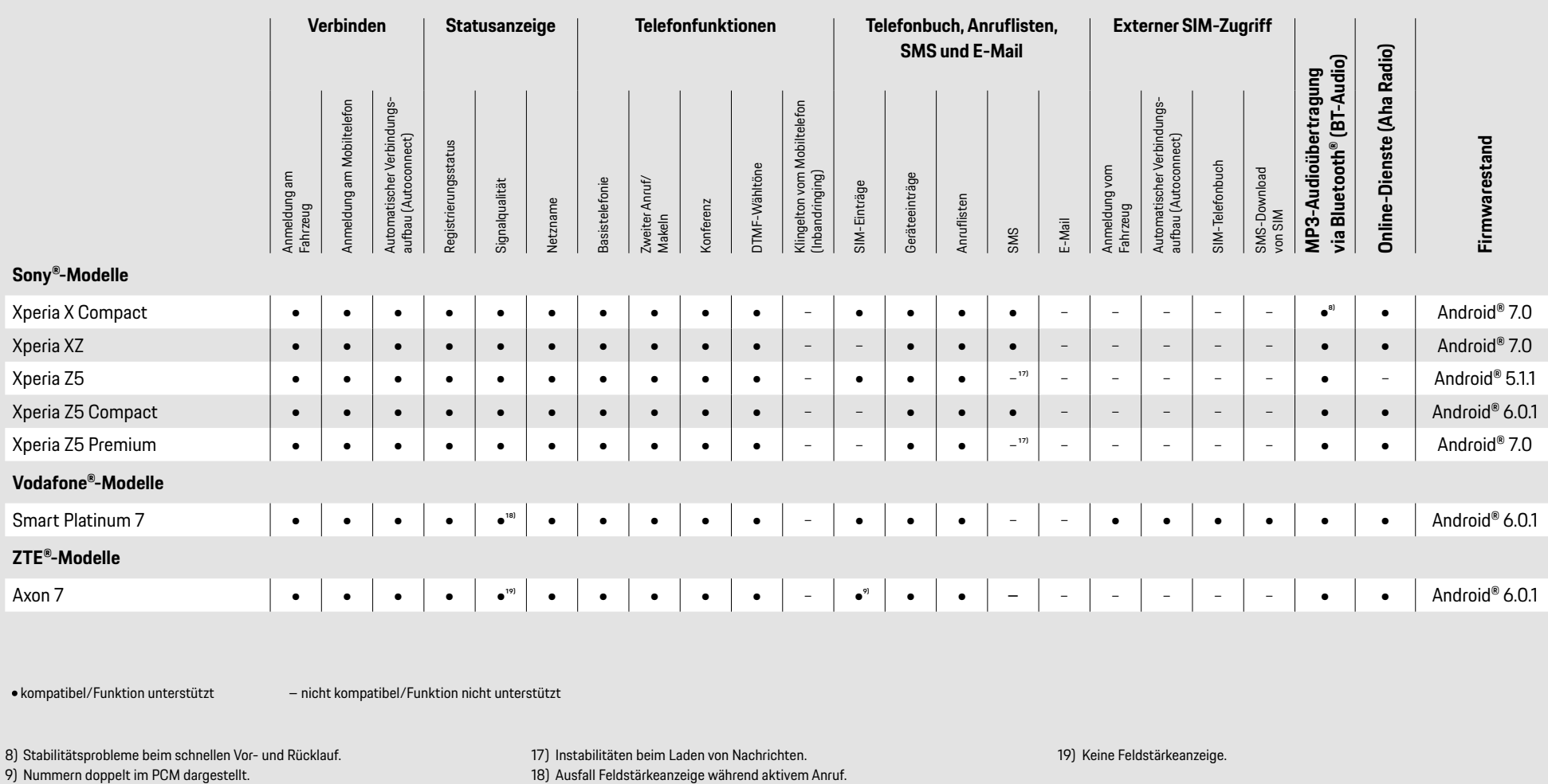

H

Gültig für: 911 bis 12/15, 718 Boxster/718 Cayman bis 05/16 Macan bis 02/16, Cayenne bis 05/16, Panamera bis 07/16.

Die in diesem Dokument nicht aufgeführten Geräte sind von der Kompatibilität nicht grundsätzlich ausgenommen. Weitere Informationen darüber, ob Ihr Gerät kompatibel ist, erhalten Sie bei Ihrem Porsche Zentrum/Händler. BlackBerry®, SureType® sowie zugehörige Warenzeichen, Namen und Logos sind Eigentum vom Research In Motion Limited und sind in den USA und anderen Ländern registriert und/oder werden dort verwendet. Verwendet unter Lizenz von Research Motion Limited. Stand 12/2017. Alle Angaben ohne Gewähr.

Porsche, das Porsche Wappen, Panamera, PCM und weitere Kennzeichen sind eingetragene Marken der Dr. Ing. h.c. F. Porsche AG.

Dr. Ing. h.c. F. Porsche AG Porscheplatz 1 70435 Stuttgart Germany www.porsche.com